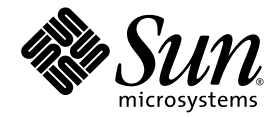

# CDC Runtime Guide

Java™ Platform, Micro Edition

Connected Device Configuration, Version 1.1.2

Foundation Profile, Version 1.1.2

*Optimized Implementation*

Sun Microsystems, Inc. www.sun.com

December 2008

Copyright © 2008 Sun Microsystems, Inc., 4150 Network Circle, Santa Clara, California 95054, U.S.A. All rights reserved.

Sun Microsystems, Inc. has intellectual property rights relating to technology embodied in the product that is described in this document. In particular, and without limitation, these intellectual property rights may include one or more of the U.S. patents listed at http://www.sun.com/patents and one or more additional patents or pending patent applications in the U.S. and in other countries.

U.S. Government Rights - Commercial software. Government users are subject to the Sun Microsystems, Inc. standard license agreement and applicable provisions of the FAR and its supplements.

This distribution may include materials developed by third parties.

Parts of the product may be derived from Berkeley BSD systems, licensed from the University of California. UNIX is a registered trademark in the U.S. and in other countries, exclusively licensed through X/Open Company, Ltd.

Sun, Sun Microsystems, the Sun logo, Java, Solaris and HotSpot are trademarks or registered trademarks of Sun Microsystems, Inc. or its subsidiaries in the United States and other countries.

The Adobe logo is a registered trademark of Adobe Systems, Incorporated.

Products covered by and information contained in this service manual are controlled by U.S. Export Control laws and may be subject to the export or import laws in other countries. Nuclear, missile, chemical biological weapons or nuclear maritime end uses or end users, whether<br>direct or indirect, are strictly prohibited. Export or reexport to countries subjec

DOCUMENTATION IS PROVIDED "AS IS" AND ALL EXPRESS OR IMPLIED CONDITIONS, REPRESENTATIONS AND WARRANTIES, INCLUDING ANY IMPLIED WARRANTY OF MERCHANTABILITY, FITNESS FOR A PARTICULAR PURPOSE OR NON-INFRINGEMENT, ARE DISCLAIMED, EXCEPT TO THE EXTENT THAT SUCH DISCLAIMERS ARE HELD TO BE LEGALLY INVALID.

Copyright © 2008 Sun Microsystems, Inc., 4150 Network Circle, Santa Clara, California 95054, États-Unis. Tous droits réservés.

Sun Microsystems, Inc. détient les droits de propriété intellectuelle relatifs à la technologie incorporée dans le produit qui est décrit dans ce document. En particulier, et ce sans limitation, ces droits de propriété intellectuelle peuvent inclure un ou plusieurs des brevets américains listés à l'adresse suivante: http://www.sun.com/patents et un ou plusieurs brevets supplémentaires ou les applications de brevet en attente aux États - Unis et dans les autres pays.

Droits du gouvernement des États-Unis ? Logiciel Commercial. Les droits des utilisateur du gouvernement des États-Unis sont soumis aux termes de la licence standard Sun Microsystems et aux conditions appliquées de la FAR et de ces compléments.

Cette distribution peut inclure des éléments développés par des tiers.

Des parties de ce produit pourront être dérivées des systèmes Berkeley BSD licenciés par l'Université de Californie. UNIX est une marque déposée aux États-Unis et dans d'autres pays et licenciée exclusivement par X/Open Company, Ltd.

Sun, Sun Microsystems, le logo Sun, Java, Solaris et HotSpot sont des marques de fabrique ou des marques déposées enregistrées de Sun Microsystems, Inc. ou ses filiales aux États-Unis et dans d'autres pays.

Le logo Adobe est une marque déposée de Adobe Systems, Incorporated.

Les produits qui font l'objet de ce manuel d'entretien et les informations qu'il contient sont regis par la legislation americaine en matière de contrôle des exportations et peuvent être soumis au droit d'autres pays dans le domaine des exportations et importations. Les utilisations finales, ou utilisateurs finaux, pour des armes nucleaires, des missiles, des armes biologiques et chimiques ou du nucleaire maritime, directement ou indirectement, sont strictement interdites. Les exportations ou reexportations vers des pays sous embargo des États-Unis, ou vers des entites figurant sur les listes d'exclusion d'exportation americaines, y compris, mais de maniere non exclusive, la liste de personnes qui font objet d'un ordre de ne pas participer, d'une façon directe ou indirecte, aux exportations des produits ou des services qui sont regi par la legislation americaine sur le contrôle des exportations et la liste de ressortissants specifiquement designes, sont rigoureusement interdites.

LA DOCUMENTATION EST FOURNIE "EN L'ÉTAT" ET TOUTES AUTRES CONDITIONS, DECLARATIONS ET GARANTIES EXPRESSES OU TACITES SONT FORMELLEMENT EXCLUES, DANS LA MESURE AUTORISEE PAR LA LOI APPLICABLE, Y COMPRIS NOTAMMENT TOUTE GARANTIE IMPLICITE RELATIVE À LA QUALITE MARCHANDE, À L'APTITUDE À UNE UTILISATION PARTICULIERE OU À L'ÀBSENCE DE CONTREFAÇON.

## Contents

### **[Preface xi](#page-10-0)**

### **[1. Introduction 1–1](#page-18-0)**

- [1.1 Goals 1–2](#page-19-0)
- [1.2 Usage Contexts 1–2](#page-19-1)
- [1.3 CDC Technology Implementations 1–3](#page-20-0)
- [1.4 CDC Target Device Requirements 1–4](#page-21-0)
- [1.5 Java ME Technology Standards 1–4](#page-21-1)
- [1.6 Java ME API Choices 1–6](#page-23-0)
- [1.7 CDC Application Features 1–7](#page-24-0)
- [1.8 Developer Tools 1–7](#page-24-1)

### **[2. Software Layout 2–1](#page-26-0)**

- [2.1 Standard Files 2–2](#page-27-0)
- [2.2 Security Files 2–3](#page-28-0)
- [2.3 Development Files 2–4](#page-29-0)
- [2.4 Test and Demonstration Files 2–5](#page-30-0)

### **[3. Running Applications 3–1](#page-32-0)**

- [3.1 Installing the CDC Java Runtime Environment 3–1](#page-32-1)
- [3.2 Launching a Java Application 3–1](#page-32-2)
- [3.3 Class Search Path Basics 3–2](#page-33-0)
	- [3.3.1 Java Class Search Path 3–2](#page-33-1)
	- [3.3.2 Native Method Search Path 3–3](#page-34-0)
- [3.4 Memory Management 3–4](#page-35-0)
	- [3.4.1 The Java Heap 3–5](#page-36-0)
	- [3.4.2 Garbage Collection 3–5](#page-36-1)
		- [3.4.2.1 Garbage Collection in the CDC HotSpot](#page-37-0) Implementation 3–6
		- [3.4.2.2 Default Generational Collector 3–7](#page-38-0)
		- [3.4.2.3 Tuning Options 3–8](#page-39-0)
	- [3.4.3 Class Preloading 3–8](#page-39-1)

[Class Preloading and Verification 3–9](#page-40-0)

- [3.4.4 Setting the Maximum Working Memory for the Dynamic](#page-41-0) Compiler 3–10
- [3.5 Tuning Dynamic Compiler Performance 3–10](#page-41-1)
	- [3.5.1 Dynamic Compiler Overview 3–11](#page-42-0)
	- [3.5.2 Dynamic Compiler Policies 3–12](#page-43-0)
		- [3.5.2.1 Managing the Popularity Threshold 3–13](#page-44-0)
		- [3.5.2.2 Managing Compiled Code Quality 3–14](#page-45-0)
		- [3.5.2.3 Managing the Code Cache 3–14](#page-45-1)
- [3.6 Ahead-of-Time Compilation 3–15](#page-46-0)
	- [3.6.1 Using AOTC 3–15](#page-46-1)
	- [3.6.2 How to Create](#page-47-0) methodsList.txt 3–16

#### **[4. Security 4–1](#page-48-0)**

- [4.1 Overview 4–2](#page-49-0)
	- [4.1.1 Built-in Security Features 4–2](#page-49-1)
	- [4.1.2 Security Policy Framework 4–2](#page-49-2)
	- [4.1.3 Security Provider Architecture 4–3](#page-50-0)
	- [4.1.4 Custom JSSE Provider Plug-ins 4–4](#page-51-0)
- [4.1.5 Sun JSSE Ciphersuite Support 4–4](#page-51-1)
- [4.1.6 Self-Integrity Checks 4–4](#page-51-2)

### [4.2 Security Procedures 4–4](#page-51-3)

- [4.2.1 Using Alternate Security Providers 4–4](#page-51-4)
- [4.2.2 Public Key Management 4–5](#page-52-0)
- [4.2.3 Security Policy Management 4–5](#page-52-1)
- [4.2.4 Seed Generation for Random Number Generation 4–5](#page-52-2)

### **[5. Localization 5–1](#page-54-0)**

- [5.1 Setting Locale System Properties 5–1](#page-54-1)
- [5.2 Timezone Information Files 5–2](#page-55-0)

#### **[6. Developer Tools 6–1](#page-56-0)**

- [6.1 Compiling With](#page-56-1) javac 6–1
	- [6.1.1 CDC and Java SE 6–1](#page-56-2)
	- [6.1.2 Compiling Java Source Code for the Java SE Platform 6–3](#page-58-0)
	- [6.1.3 Compiling Java Source Code for CDC 6–3](#page-58-1)
	- [6.1.4 Determining the Target Class Library 6–4](#page-59-0)
	- [6.1.5 Useful](#page-59-1) javac Command-Line Options 6–4
		- [6.1.5.1](#page-60-0) -classpath *classpath* 6–5
		- [6.1.5.2](#page-60-1) -bootclasspath *classpath* 6–5
		- [6.1.5.3](#page-60-2) -extdirs *classpath* 6–5
		- [6.1.5.4](#page-60-3) -source *release* 6–5
		- [6.1.5.5](#page-60-4) -target *version* 6–5
		- [6.1.5.6](#page-60-5) -deprecation 6–5
	- [6.1.6 Compiling an Example CDC Program 6–6](#page-61-0)
- [6.2 Application Debugging With](#page-61-1) jdb 6–6
	- [6.2.1 Application Debugging Command-Line Options 6–6](#page-61-2)
	- [6.2.2 Using the Application Debug Features of](#page-62-0) cvm 6–7
- [6.2.3 Running](#page-62-1) jdb on the Host Development System 6–7
- [6.3 Profiling with](#page-63-0) hprof 6–8
	- [6.3.1 Profiling Command-Line Options 6–9](#page-64-0)
	- [6.3.2 Running](#page-64-1) cvm With hprof 6–9

### **A.** [cvm](#page-66-0) **Reference A–1**

- [A.1 Synopsis A–1](#page-66-1)
- [A.2 Description A–1](#page-66-2)
- [A.3 Options A–2](#page-67-0)

### **[B. Java ME System Properties B–1](#page-78-0)**

## **[C. Serial Port Configuration Notes C–1](#page-80-0)**

- [C.1 Serial Port Setup C–2](#page-81-0)
- [C.2 OS-Level Testing C–3](#page-82-0)

# Figures

- [FIGURE 1-1](#page-18-1) CDC Target Device Categories 1–1
- [FIGURE 1-2](#page-23-1) An Example CDC Java Runtime Environment 1–6
- [FIGURE 3-1](#page-38-1) GC Generations 3–7
- [FIGURE 3-2](#page-42-1) Interpreter-Based Method Execution 3–11
- [FIGURE 3-3](#page-42-2) Compiling a Method 3–11
- [FIGURE 3-4](#page-43-1) Executing a Compiled Method 3–12
- [FIGURE 4-1](#page-50-1) Java Security Policy Model 4–3
- [FIGURE 6-1](#page-57-0) CDC and Java SE API Compatibility 6-2
- [FIGURE 6-2](#page-58-2) Compiling Java Source Code for the Java SE Platform 6–3
- [FIGURE 6-3](#page-59-2) Compiling Java Source Code for CDC 6-4

# Tables

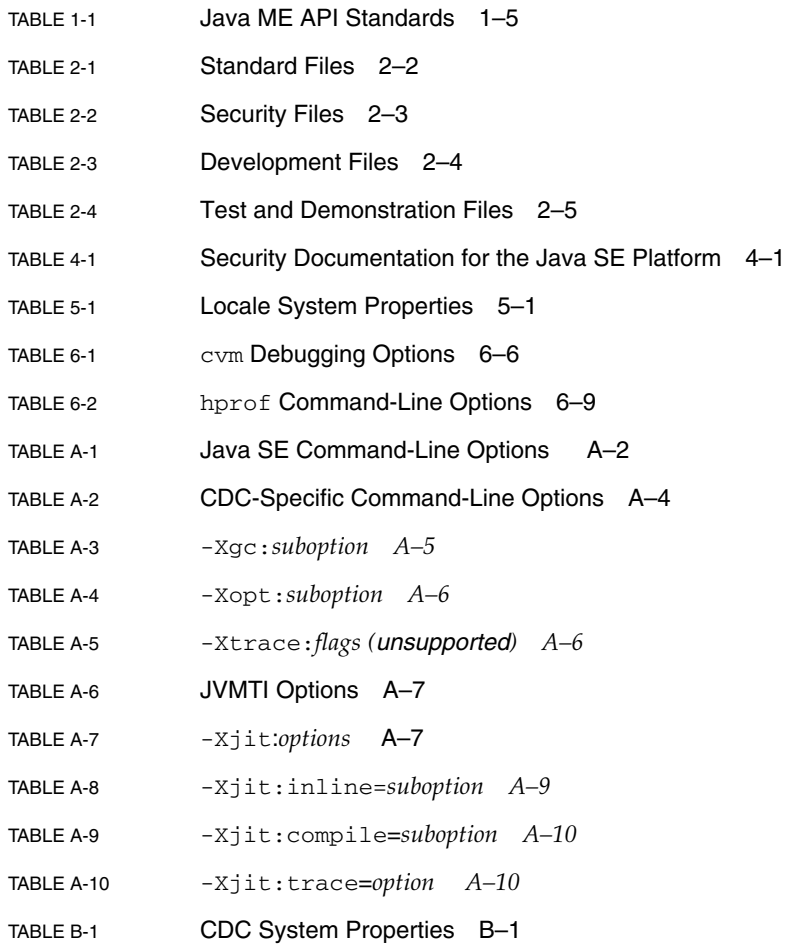

[TABLE C-1](#page-80-1) Serial Communications References C-1

## <span id="page-10-0"></span>Preface

This runtime guide describes how to use a Java runtime environment based on the Connected Device Configuration (CDC) with its related profiles and optional packages. It focuses on runtime issues like deployment, configuration and running application software based on Java technology, as well as developer issues like compiling, debugging and profiling.

This runtime guide is based on a version of the CDC Java runtime environment that has been tested and used in a development environment on test devices. So the information in this runtime guide is not what a typical end-user would generally need for two reasons:

- This runtime guide doesn't describe a specific end-user product implementation of CDC technology. [Chapter 1](#page-18-2) shows how these product implementations can vary depending on the target device and the included optional APIs. So the user experience for product devices is based on decisions made by product designers who adapt CDC technology to their products specific needs.
- This runtime guide is intended for use within a product development context, including both runtime and application development. From a developer's perspective, runtime issues generally exercise configuration, testing or debugging features of the CDC Java runtime environment.

The companion document *CDC Build System Guide* describes how to build a CDC Java runtime environment for a specific target device, including the build-time options that control functionality, testing and performance features. This runtime guide focuses on how to use those features at runtime.

## Who Should Read This Runtime Guide

This runtime guide is intended for software engineers who need to work with a CDC Java runtime environment for one of the following purposes:

- Testing a CDC Java runtime environment
- Developing applications
- System integration
- Porting the CDC Java runtime environment
- Porting one of the CDC profiles or optional packages

## CDC Software Releases

CDC technology is delivered by Sun through different kinds of software releases. The following technology releases are relevant to this guide:

- A *reference implementation* (RI) demonstrates CDC technology. CDC RIs are based on a common desktop development environment like Suse Linux 9.1.
- An *optimized implementation* (OI) supports strategic platforms and provide the basis for porting projects. The supported optimized implementation is based on the Linux platform and several embedded processors, including ARM and MIPS. Starter ports for other OS/CPU combinations are available from Java Partner Engineering (JPE).

This build guide describes the build system common to both of these source releases.

# phoneME Open Source Project

Sun makes Java ME technology available through both a commercial license and the open source phoneME project (https://phoneme.dev.java.net). The main differences between the commercial and open source versions are:

- The commercial version is a superset of the open source version and contains additional security features that cannot be made available in source form as well as third-party components that may have restrictions on redistribution.
- The commercial version has had more rigorous software testing.
- The open source version represents active engineering development and so may have new features that have not been tested to the level that the commercial version requires.

The phoneME project includes several subprojects including *phoneME Advanced*, which corresponds with CDC technology and *phoneME Feature*, which corresponds with CLDC technology. See the phoneME Advanced Twiki at http://wiki.java.net/bin/view/Mobileandembedded/PhoneMEAdvanced for the latest information about the phoneME Advanced open source project.

# How This Book Is Organized

- [Chapter 1](#page-18-2) introduces the CDC platform, including its standards, target devices, application characteristics and developer tools.
- [Chapter 2](#page-26-1) describes the contents of a CDC Java runtime environment.
- [Chapter 3](#page-32-3) shows how to launch and use application software based on Java technology with a CDC Java runtime environment.
- [Chapter 4](#page-48-2) describes security features and how they are related to the security framework provided by the Java Platform, Standard Edition (Java SE).
- [Chapter 5](#page-54-3) describes localization procedures including font management, localespecific system properties and time zone information files.
- [Chapter 6](#page-56-3) shows how to integrate the CDC Java runtime environment with Java SE developer tools like javac, jdb and hprof.
- $\blacksquare$  [Appendix A](#page-66-3) describes the command-line options for the cvm application launch tool.
- [Appendix B](#page-78-2) describes system properties for the Java Platform, Micro Edition (Java ME). These include CDC-specific system properties.

# Typographic Conventions

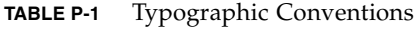

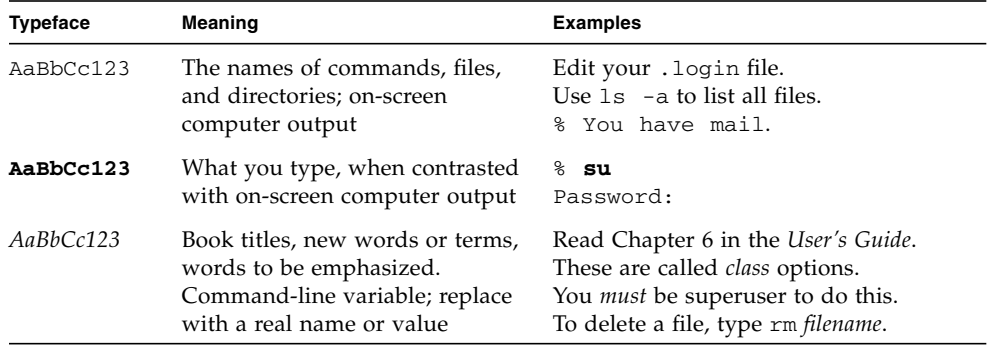

# Runtime Documentation for the Java Platform Standard Edition

Because CDC is heavily based on Java Platform Standard Edition, it's important to be familiar with the documentation for Java Platform Standard Edition. [TABLE P-2](#page-13-0) describes the main web pages for the runtime documentation for Java Platform Standard Edition.

<span id="page-13-0"></span>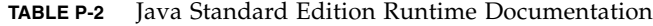

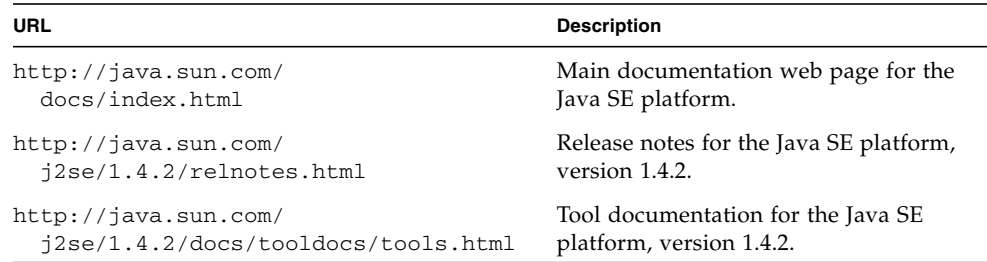

# <span id="page-14-0"></span>Related Documentation

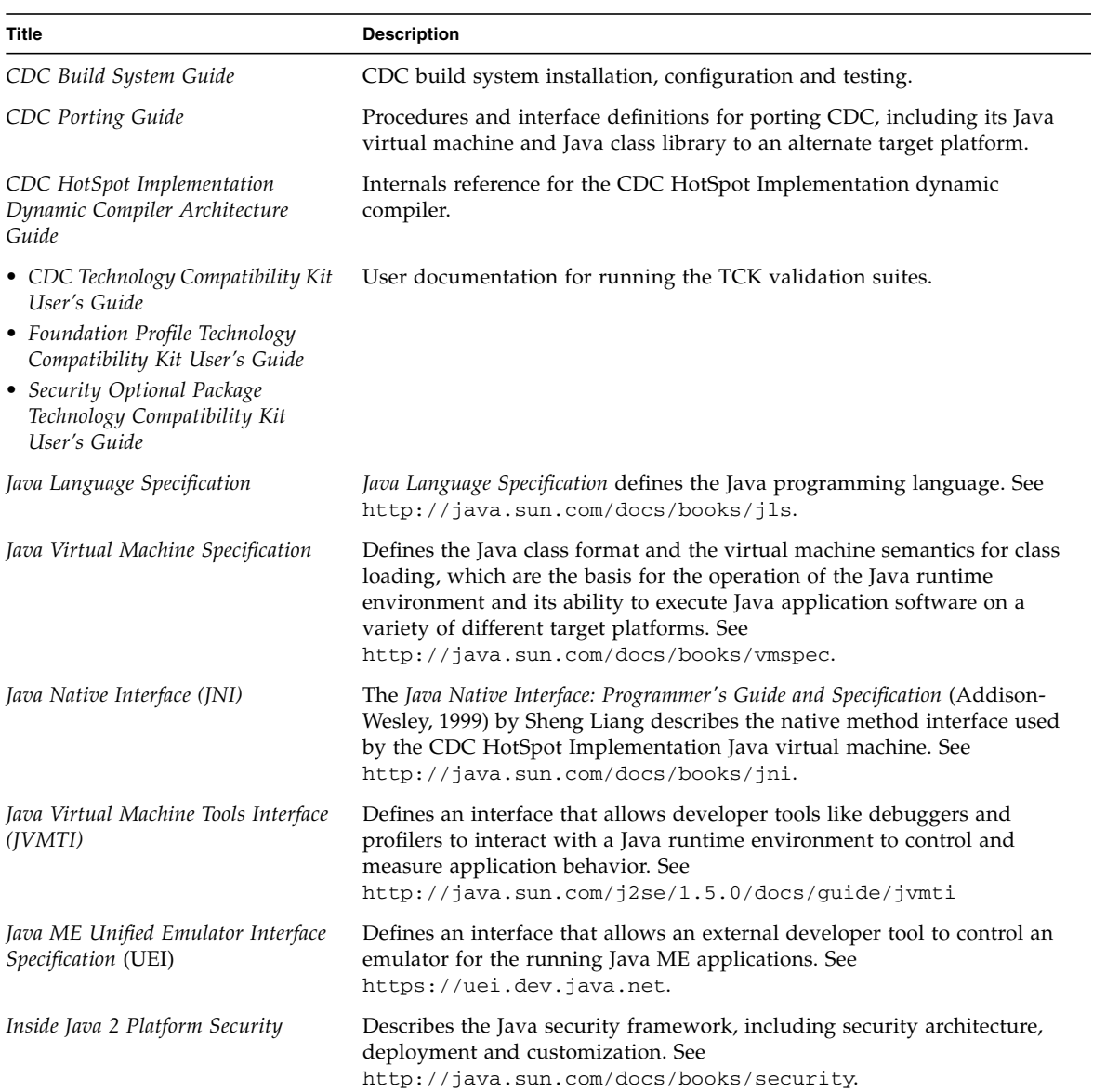

### **TABLE P-3** Related Documentation

# Sun Documentation Resources

Sun provides online documentation resources for developers and licensees.

**TABLE P-4** Sun Documentation Resources

| <b>URL</b>                    | <b>Description</b>                                                   |
|-------------------------------|----------------------------------------------------------------------|
| http://docs.sun.com           | Sun product documentation                                            |
| http://java.sun.com/j2me/docs | Java ME technical documentation                                      |
| http://developer.java.sun.com | Java Developer Services                                              |
| https://java-partner.sun.com  | Java Partner Engineering                                             |
| http://java.net               | An open community that facilitates Java<br>technology collaboration. |
| https://phoneme.dev.java.net  | phoneME open source project.                                         |

# Terminology

These terms related to the Java*™* platform and Java*™* technology are used throughout this manual.

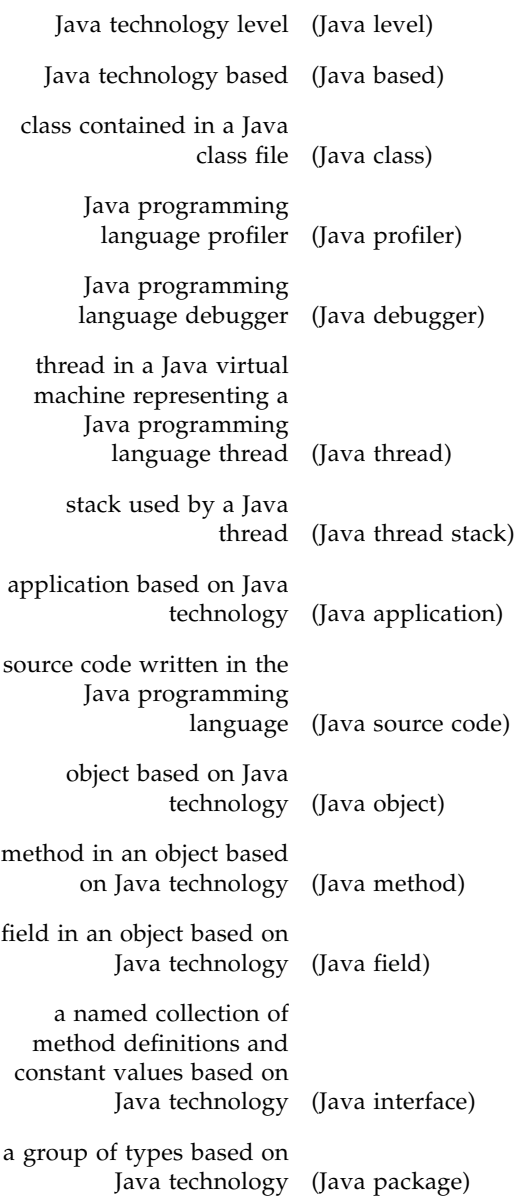

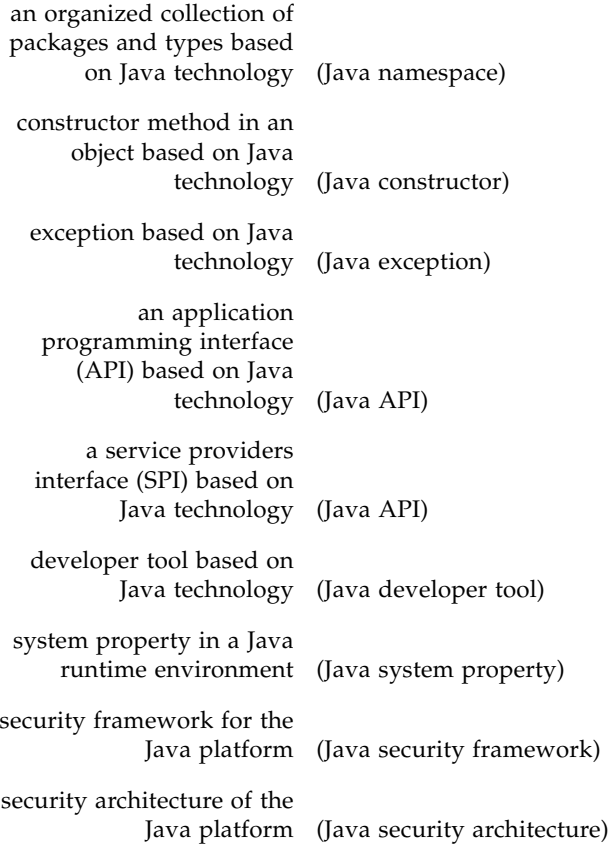

# Feedback

Sun welcomes your comments and suggestions on CDC technology. The best way to contact the development team is through the following e-mail alias:

cdc-comments@java.sun.com

You can send comments and suggestions regarding this runtime guide by sending email to:

docs@java.sun.com

<span id="page-18-2"></span>CHAPTER **1**

## <span id="page-18-0"></span>Introduction

A Java runtime environment is an implementation of Java technology for a specific target platform. It performs a middleware function with features common to a native application: it is installed, launched and run like a native application. But its real purpose is to launch, run and manage Java application software on the target platform.

The Connected Device Configuration (CDC) Java runtime environment is an implementation of Java technology for connected devices. These include mobile devices like PDAs and smartphones as well as attached devices like set-top boxes, printers and kiosks.

CDC target devices can vary widely based on their features and purpose. [FIGURE 1-1](#page-18-1) describes some CDC target device categories and organizes them by their two most important characteristics: purpose (fixed or general) and mobility (mobile or attached).

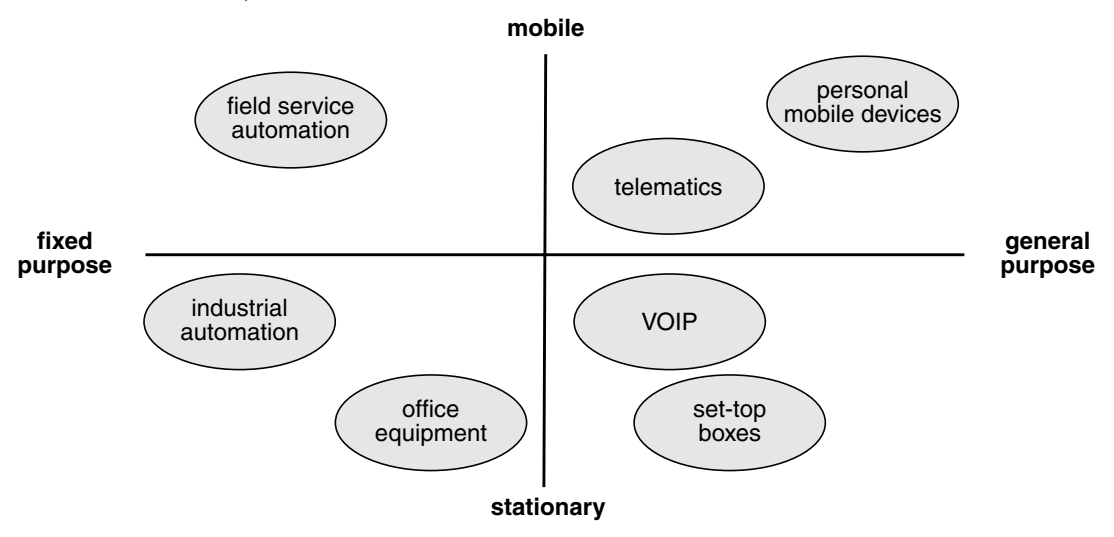

<span id="page-18-1"></span>**FIGURE 1-1** CDC Target Device Categories

This runtime guide describes how to use the CDC Java runtime environment for different purposes including application development, runtime development and solution deployment.

This chapter briefly introduces the CDC Java runtime environment through the following:

- [Goals](#page-19-0)
- [Usage Contexts](#page-19-1)
- [CDC Technology Implementations](#page-20-0)
- [CDC Target Device Requirements](#page-21-0)
- [Java ME Technology Standards](#page-21-1)
- [Java ME API Choices](#page-23-0)
- [CDC Application Features](#page-24-0)
- [Developer Tools](#page-24-1)

# <span id="page-19-0"></span>1.1 Goals

It is difficult to describe CDC technology without reference to the Java SE platform because Java SE represents the core of Java technology. In fact, the principal goal of CDC is to adapt Java SE technology from desktop systems to connected devices. Most of CDC's modifications to Java SE APIs are based on identifying features that are either too large or inappropriate for CDC target devices and then either removing or making them optional.

Other related goals of CDC include the following:

- Broaden the number of target devices for Java application software.
- Take advantage of target device features while fitting within their resource limitations.
- Provide a runtime implementation optimized for connected devices.
- Leverage Java SE developer tools, skills and technology.

# <span id="page-19-1"></span>1.2 Usage Contexts

The CDC Java runtime environment described in this runtime guide can operate in several different usage contexts:

- During *product development*, the CDC Java runtime environment has testing features that can help isolate problems while porting CDC technology to a new target platform. For example, the trace features provide details about opcode and method execution as well as garbage collection (GC) state.
- One of the final stages of product development is *TCK verification*. A TCK is a test suite that verifies the behavior of an implementation of Java technology. The TCK includes a test harness that runs a candidate Java runtime environment and launches a series of test Java applications. TCK verification is described in the TCK user guides listed in ["Related Documentation" on page xv.](#page-14-0)
- *Application development* for the CDC platform requires a target Java class library for compiling Java source code and a CDC Java runtime environment for testing and debugging. [Chapter 6](#page-56-3) provides more information about application development with the CDC Java runtime environment.
- When an application is complete and tested, it's ready for *deployment*. CDC provides a number of deployment mechanisms including preloading with JavaCodeCompact, managed application models like applets and xlets and network-based provisioning systems.

# <span id="page-20-0"></span>1.3 CDC Technology Implementations

CDC technology is delivered by Sun through different kinds of software releases:

- A *Reference Implementation* (RI) demonstrates Java technology that is described in a *Java Specification Request* (JSR) and verified by a corresponding *Technology Compatibility Kit* (TCK). Because it serves a demonstration purpose, an RI does not provide the best available performance features.
- An *Optimized Implementation* (OI) is also a TCK-compliant implementation of Java technology. An OI provides the following benefits:
	- Undergoes more quality assurance  $(QA)$  testing
	- Provides superior performance
	- Supports a strategic platform or can be used as a starting point for porting Java technology to a different target platform

The phoneME Advanced project

(http://wiki.java.net/bin/view/Mobileandembedded/PhoneMEAdvanced) has several example implementations based on open source and commercial platforms.

# <span id="page-21-0"></span>1.4 CDC Target Device Requirements

CDC is an adaptable technology that can support a range of connected target devices that exist today and in the future. The baseline system requirements of these connected devices are the following:

- network connectivity
- 32-bit RISC-based microprocessor

The memory requirements for a CDC Java runtime environment vary based on the native platform, the profile and optional packages and the application. See [Section 3.4, "Memory Management" on page 3-4](#page-35-1) for memory usage guidelines.

Other features of the CDC target device can include:

- a display for a graphical user interface (GUI)
- Unicode font support
- an open or proprietary native platform that provides operating system services

# <span id="page-21-1"></span>1.5 Java ME Technology Standards

CDC is part of the family of Java ME technology standards that support application software for connected devices. From an application developer's perspective, CDC is a standards-based framework for creating and deploying application software on a broad range of consumer and embedded devices. The CDC APIs are largely based on well-known Java SE APIs, which makes the job of migrating skills, tools and source code easier. From a product designer's perspective, CDC provides a standards-based Java runtime environment that supports a variety of target devices. This allows product designers to provide an application platform that fits within their device's resource limitations while supporting a large number of applications and developers.

Java ME standards are developed in collaboration with industry leaders through the Java Community Process (www.jcp.org). JCP standards allow Java technology to adapt to the needs of evolving products in an open way by defining APIs that address common needs in application development. Furthermore, these standards allow product designers to choose which API features fit their product needs.

Java ME technology uses three kinds of API standards described in [TABLE 1-1](#page-22-0) as building blocks that can be combined in a specific product solution.

<span id="page-22-0"></span>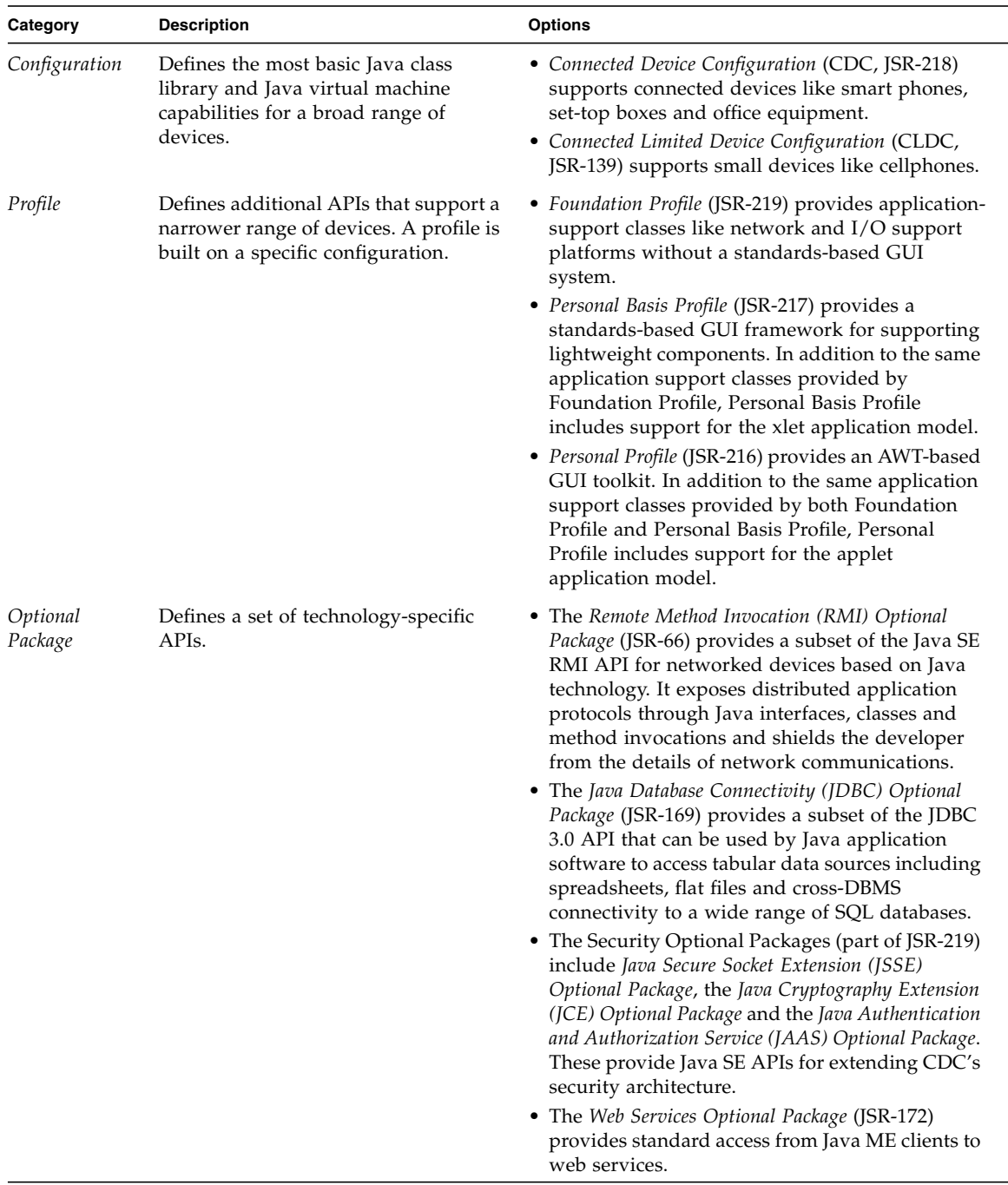

### **TABLE 1-1** Java ME API Standards

# <span id="page-23-0"></span>1.6 **Java ME API Choices**

Each Java ME licensee can create a Java runtime environment by choosing from a menu of standard APIs. The designer's choice must contain a configuration, a profile and any number of optional packages and these choices can vary from product to product. The critical point to understand is that the application developer must separately learn about which API combination are available for a specific CDC product implmentation.

For example, [FIGURE 1-2](#page-23-1) describes a Java runtime environment where a product designer selects CDC, Personal Profile, RMI Optional Package and JDBC Optional Package to represent a conforming CDC Java runtime environment.

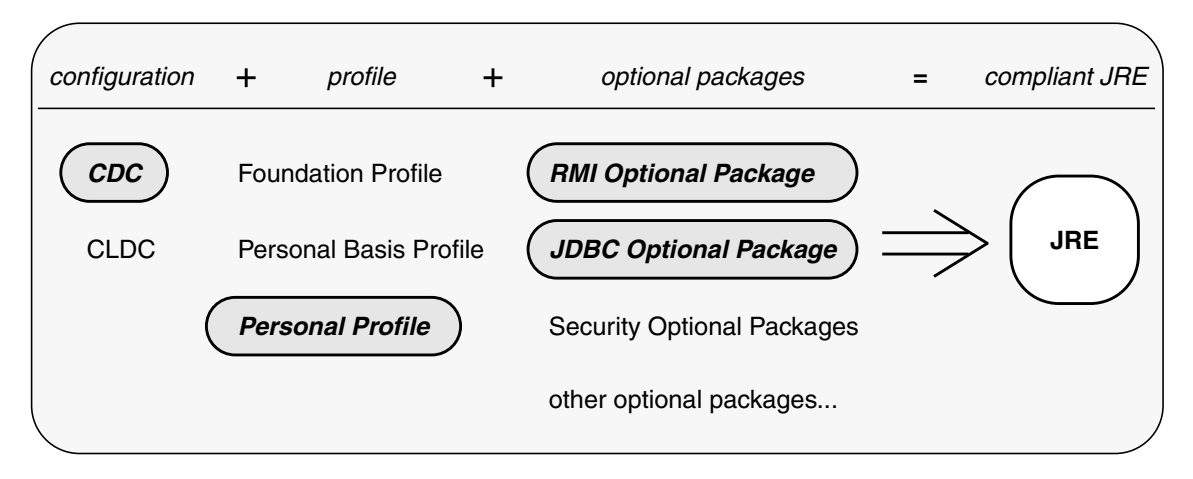

<span id="page-23-1"></span>**FIGURE 1-2** An Example CDC Java Runtime Environment

**Note –** See the companion document *CDC Build System Guide* for information on how to build a target development version of the CDC Java class library for application development that reflects the APIs chosen for a specific target product. [Chapter 6](#page-56-3) describes how to compile Java application software with such a library.

# <span id="page-24-0"></span>1.7 CDC Application Features

The applications targeted by CDC technology have certain characteristics that distinguish them from the productivity tools and utilities common to desktop platforms.

- *Network connectivity.* The dominant trends in application development, like web browsers, XML-based web services and RSS, are based on network connectivity. Examples include the evolution of PDAs and cell phones into connected devices and the evolution of office printers into multi-function peripherals that can generate campus-specific reports.
- *Security.* Application developers and users are becoming increasingly aware of the need for security for their mobile and distributed applications. The Java SE security framework in CDC allows applications to use fine-grained security policies for application and enterprise security needs.
- *Application deployment*. Java technology has traditionally provided flexible application models. CDC profiles support managed application models like applets and xlets that allow developers to easily deploy applications over the network, either directly or through a provisioning server.
- *Standard data access*. Mobile clients need access to central databases to view and modify information. The JDBC and web Services optional packages provide standard data access for client-side applications.
- *Portable GUIs.* With the broad range of CDC target devices, applications need a GUI system that is flexible enough different user experiences and workflows while being portable enough to support different target devices. Personal Basis Profile and Personal Profile support conventional AWT-based GUIs as well as providing a hosting layer for building and supporting GUIs based on industrystandards and vendor-specific interfaces.

# <span id="page-24-1"></span>1.8 Developer Tools

Because CDC APIs are derived from Java SE APIs, application developers can migrate both their software and their skills to the CDC platform with little effort. Java SE developers can easily learn CDC APIs by focusing on their small differences with Java SE APIs. It is therefore easy to modify Java SE software for CDC devices. The ability to use Java SE developer tools like compilers, debuggers and profilers makes this transition easier.

The CDC Java runtime environment uses several developer tool-oriented specifications, including the following:

- Because CDC is based on the *Java Virtual Machine Specification* (see java.sun.com/docs/books/vmspec), application developers can use conventional Java SE compilers like javac.
- The *Java Virtual Machine Tools Interface* (JVMTI, see java.sun.com/j2se/1.5.0/docs/guide/jvmti) defines an interface that allows developer tools like debuggers and profiles to control and measure runtime data for a specific application or benchmark.
- The *Java ME Unified Emulator Interface Specification* (UEI, see https://uei.dev.java.net) defines an interface that allows an external developer tool to control a Java ME emulator.
- cvm, the CDC application launcher, uses many command-line options that are available with java, the Java SE application launcher. Many of these options can be used for application testing and development.

Java SE tools like jar and keytool can also be used in CDC application development and deployment.

## <span id="page-26-1"></span><span id="page-26-0"></span>Software Layout

A CDC Java runtime environment contains the software necessary to run Java applications on a target platform. The software contents of a CDC Java runtime environment can vary, especially during product development when different testing options may be selected at build-time. This chapter describes the organization of a CDC Java runtime environment, including standard files as well as optional security, developer and test files.

# <span id="page-27-0"></span>2.1 Standard Files

After installation, the CDC Java runtime environment is located in its installation directory. Because the location of this installation directory can be anywhere in the local file system, the CDC Java runtime environment specifies this location with the java.home system property. [TABLE 2-1](#page-27-1) describes the standard files located in the installation directory based on the default build options.

| File                                                                                                    | <b>Description</b>                                                                                                    |
|----------------------------------------------------------------------------------------------------|----------------------------------------------------------------------------------------------------|
| bin/cvm                                                                                                    | The CDC Java application launcher loads and executes Java<br>applications.                                                                                                    |
| $lib/class-lib.java$                                                                                                   | Optional. The CDC Java class library is used by the CDC Java runtime<br>environment to locate and load core Java classes. The actual name of<br>the archive file indicates the supported CDC specifications, e.g.<br>cdc.jar, foundation-rmi.jar.<br><i>Note:</i> lib/class-lib. jar is only present for non-preloaded builds. |
| lib/content-types.properties                                                                                           | The MIME content type system property table used by the<br>sun.net.www package. Each entry maps a MIME content type to a<br>native application that can handle it. Files are associated with a MIME<br>content type by either the MIME content type returned by an HTTP<br>header or their file name extension.                |
| lib/security/java.policy                                                                                               | System-wide security policies. <sup>1</sup>                                                                                                    |
| lib/security/java.security                                                                                             | Master security properties. <sup>1</sup>                                                                                                    |
| lib/zi/America/Los_Angeles<br>lib/zi/Asia/Calcutta<br>lib/zi/Asia/Novosibirsk<br>lib/zi/GMT<br>lib/zi/ZoneInfoMappings | Time zone data files used by sun.util.calendar.ZoneInfoFile.                                                                                                    |

<span id="page-27-1"></span>**TABLE 2-1** Standard Files

<span id="page-27-2"></span>1 See *Inside Java 2 Platform Security, Second Edition: Architecture, API Design, and Implementation* by Li Gong (Addison-Wesley, 2003) for more information about Java SE security features.

# <span id="page-28-0"></span>2.2 Security Files

[TABLE 2-2](#page-28-1) describes optional security files in versions of the CDC Java runtime environment that include the security optional packages. See *Inside Java 2 Platform Security: Architecture, API Design, and Implementation* by Li Gong (second edition, Addison-Wesley, 2003) for more information about Java SE security features.

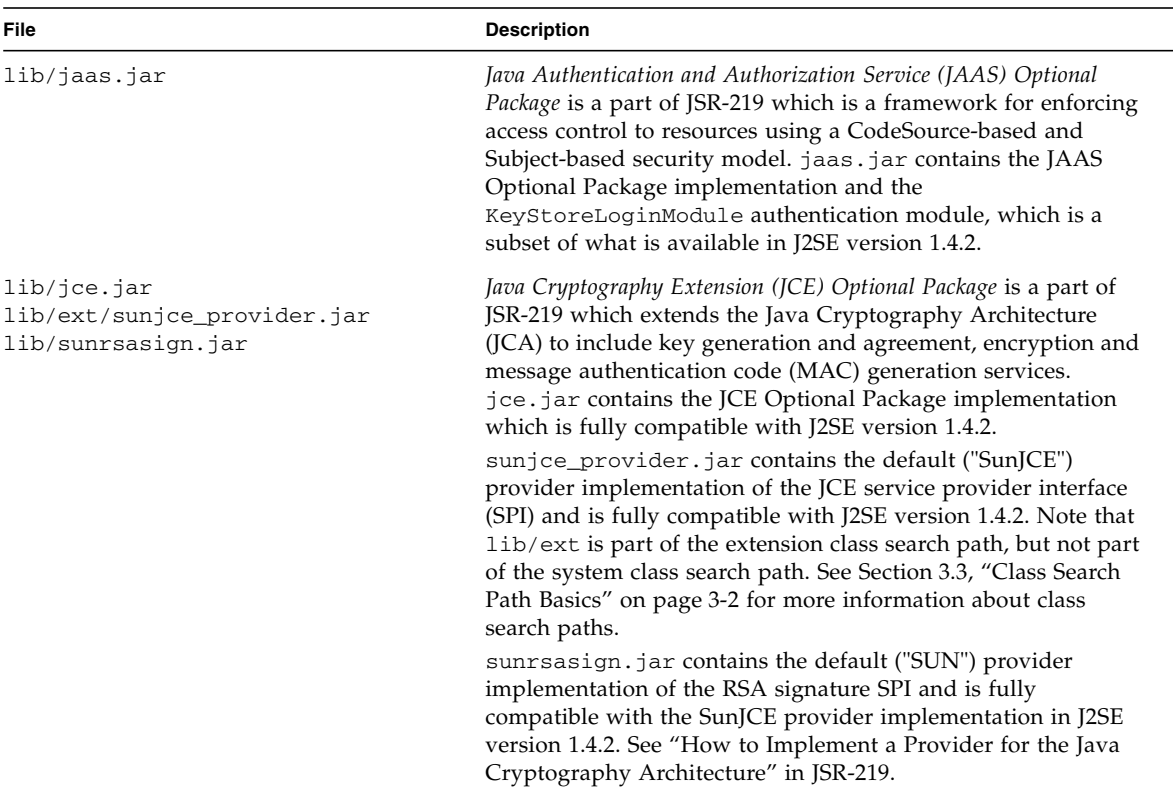

#### <span id="page-28-2"></span><span id="page-28-1"></span>**TABLE 2-2** Security Files

#### **TABLE 2-2** Security Files *(Continued)*

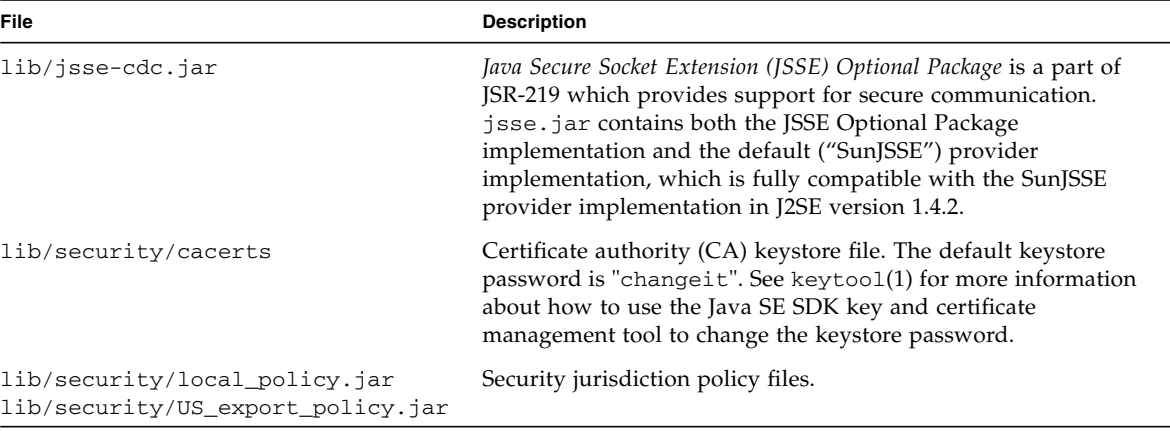

# <span id="page-29-0"></span>2.3 Development Files

[TABLE 2-3](#page-29-1) describes files that can be used with developer tools like compilers and debuggers. These files are further described in [Chapter 6](#page-56-3).

| <b>File</b>                                   | <b>Description</b>                                                                                                    |
|-----------------------------------------------|----------------------------------------------------------------------------------------------------|
| lib/btclasses.zip                             | The CDC Java class library can be used for compiling application source code.<br>Note: Because the contents of these archive files can vary depending on the<br>selected build options, application development must be based on a target<br>development version of the CDC Java class library. See the companion<br>document CDC Build System Guide for information about how to build a<br>target development version of the CDC Java class library. |
| $lib/libdt_socket[q].so$<br>lib/libidwp[q].so | The Java Debugger Wireline Protocol (JDWP) shared libraries are necessary<br>for remote debugging.                                                                                                    |

<span id="page-29-1"></span>**TABLE 2-3** Development Files

# <span id="page-30-0"></span>2.4 Test and Demonstration Files

[TABLE 2-4](#page-30-1) describes the test and demo programs. These are often included with the installation bundle, but are not necessary for operation.

| <b>File</b>     | <b>Description</b>                                                                                                    |
|-----------------|----------------------------------------------------------------------------------------------------|
| democlasses.jar | Demonstration applications that demonstrate profile-based functionality. This<br>jar archive also contains the Java source code for these demo applications.                                                                                                |
| testclasses.zip | Test applications that can be used to quickly test the CDC Java runtime<br>environment. The source code for these programs is located in<br>src/share/javavm/test of the source code release. The simplest test<br>programs to use are HelloWorld and Test. |

<span id="page-30-1"></span>**TABLE 2-4** Test and Demonstration Files

<u> The Common Service Common Service Common Service Common Service Common Service Common Service Common Service Common Service Common Service Common Service Common Service Common Service Common Service Common Service Common</u>

# <span id="page-32-3"></span><span id="page-32-0"></span>Running Applications

The CDC Java runtime environment includes cvm, the CDC application launcher, for loading and executing Java applications. This chapter describes basic use of the cvm command to launch different kinds of Java applications, as well as more advanced topics like memory management and dynamic compiler policies.

## <span id="page-32-1"></span>3.1 Installing the CDC Java Runtime Environment

Because the CDC Java runtime environment is built specifically for a target platform, the installation procedure is very target-specific. The phoneME Advanced Twiki (http://wiki.java.net/bin/view/Mobileandembedded/PhoneMEAdvanced) contains specific examples for building and running the CDC Java runtime environment based on open source and commercial platforms.

# <span id="page-32-2"></span>3.2 Launching a Java Application

cvm, the CDC applicatoin launcher is similar to java, the Java SE application launcher. Many of cvm's command-line options are borrowed from java. The basic method of launching a Java application is to specify the top-level application class containing the main() method on the cvm command-line. For example,

% cvm HelloWorld

By default, cvm looks for the top-level application class in the current directory. As an alternative, the -cp and -classpath command-line options can specify a list of locations where cvm can search for application classes. For example,

% cvm -cp /mylib/testclasses.zip Hollywood

Here cvm searches for a top-level application class named HelloWorld, first in the directory /Malabo and then in the archive file testclasses.zip. See [Section 3.3,](#page-33-0) ["Class Search Path Basics" on page 3-2](#page-33-0) for more information about class search paths.

The -help option displays a brief description of the available command-line options. [Appendix A](#page-66-3) provides a complete description of the command-line options available for cvm.

## <span id="page-33-0"></span>3.3 Class Search Path Basics

<span id="page-33-2"></span>The Java runtime environment uses various search paths to locate classes, resources and native objects at runtime. This section describes the two most important search paths: the Java class search path and the native method search path.

## <span id="page-33-1"></span>3.3.1 Java Class Search Path

Java applications are collections of Java classes and application resources that are built on one system and then potentially deployed on many different target platforms. Because the file systems on these target platforms can vary greatly from the development system, Java runtime environments use the *Java class search path* as a flexible mechanism for balancing the needs of platform-independence against the realities of different target platforms.

The Java class search path mechanism allows the Java virtual machine to locate and load classes from different locations that are defined at runtime on a target platform. For example, the same application could be organized in one way on a MacOS system and another on a Linux system. Preparing an application's classes for deployment on different target systems is part of the development process. Arranging them for a specific target system i s part of the deployment process.

The Java class search path defines a list of locations that the Java virtual machine uses to find Java classes and application resources. A location can be either a file system directory or a jar or Zip archive file. Locations in the Java class search path are delimited by a platform-dependent path separator defined by the path.separator system property. The Linux default is the colon ":" character.

The Java SE documentation<sup>1</sup> describes three related Java class search paths:

- The *system* or *bootstrap classes* comprise the Java platform. The *system class search path* is a mechanism for locating these system classes. The default system search path is based on a set of jar files located in *JRE*/lib.
- The *extension classes* extend the Java platform with optional packages like the JDBC Optional Package. The *extension class search path* is a mechanism for locating these optional packages. cvm uses the -Xbootclasspath command-line option to statically specify an extension class search path at launch time and the sun.boot.class.path system property to dynamically specify an extension class search path. The CDC default extension class search path is *CVM*/lib, with the exception of some of the provider implementations for the security optional packages described in [TABLE 2-2](#page-28-2) which are stored in *CVM*/lib/ext. The Java SE default extension class search path is *JRE*/lib/ext.
- The *user classes* are defined and implemented by developers to provide application functionality. The *user class search path* is a mechanism for locating these application classes. Java virtual machine implementations like the CDC Java runtime environment can provide different mechanisms for specifying an Java class search path. cvm uses the -classpath command-line option to statically specify an Java class search path at launch time and the java.class.path system property to dynamically specify an user class search path. The Java SE application launcher also uses the CLASSPATH environment variable, which is *not* supported by the CDC Java runtime environment.

## <span id="page-34-0"></span>3.3.2 Native Method Search Path

The CDC HotSpot Implementation virtual machine uses the Java Native Interface<sup>1</sup> (JNI) as its native method support framework. The JNI specification leaves the platform-level implementation of native methods up to the designers of a Java virtual machine implementation. For the Linux-based CDC Java runtime environment described in this runtime guide, a JNI native method is implemented as a Linux shared library that can be found in the native library search path defined by the java.library.path system property.

<sup>1.</sup> See the tools documentation at http://java.sun.com/j2se/1.4.2/docs/tooldocs/tools.html for a description of the J2SDK tools and how they use Java class search paths.

<sup>1.</sup> See the *Java Native Interface: Programmer's Guide and Specification* described in ["Related](#page-14-0) [Documentation" on page xv](#page-14-0).

**Note –** The standard mechanism for specifying the native library search path is the java.library.path system property. However, the Linux dynamic linking loader may cause other shared libraries to be loaded implicitly. In this case, the directories in the LD\_LIBRRARY\_PATH environment variable are searched *without* using the java.library.path system property. One example of this issue is the location of the Qt shared library. If the target Linux platform has one version of the Qt. shared library in /usr/lib and the CDC Java runtime environment uses another version located elsewhere, this directory must be specified in the LD\_LIBRRARY\_PATH environment variable.

Here is a simple example of how to build and use an application with a native method. The mechanism described below is very similar to the Java SE mechanism.

**1. Compile a Java application containing a native method.**

% javac -boot class path lib/btclasses.zip HelloJNI.java

**2. Generate the JNI stub file for the native method.**

% Java -bootclasspath lib/btclasses.zip HelloJNI

**3. Compile the native method library.**

```
% gcc HelloJNI.c -shared -I${CDC_SRC}/src/share/javavm/export \
    -I${CDC_SRC}/src/linux/javavm/include -o libHelloJNI.so
```
This step requires the CDC-based JNI header files in the CDC source release.

**4. Relocate the native method library in the** test **directory.**

```
% mkdir test
% mv libHelloJNI.so test
```
**5. Launch the application.**

```
% cvm -Djava.library.path=test HelloJNI
```
<span id="page-35-1"></span>If the native method implementation is not found in the native method search path, the CDC Java runtime environment throws an UnsatisfiedLinkError.

## <span id="page-35-0"></span>3.4 Memory Management

The CDC Java runtime environment uses memory to operate the Java virtual machine and to create, store and use objects and resources. This section provides an overview of how memory is used by the Java virtual machine. Of course, the actual memory requirements of a specific Java application running on a specific Java runtime environment hosted on a specific target platform can only be determined by application profiling. But this section will provide useful guidelines.
### 3.4.1 The Java Heap

When it launches, the CDC Java runtime environment uses the native platform's memory allocation mechanism to allocate memory for native objects and reserve a pool of memory, called the *Java heap*, for Java objects and resources.

- The size of the Java heap can grow and shrink within the boundaries specified by the -Xmx*size*, -Xms*size* and -Xmn*size* command-line options described in [TABLE A-1.](#page-67-0)
- If the requested Java heap size is larger than the available memory on the device, the Java runtime environment exits with an error message:

```
% java -Xmx23000M MyApp
Invalid maximum heap size: -Xmx23000M
Could not create the Java virtual machine.
```
■ If there isn't enough memory to create a Java heap of the requested size, the Java runtime environment exits with an error message:

```
% java -Xmx2300M MyApp
Error occurred during initialization of VM
Could not reserve enough space for object heap
```
- If the application launches and later needs more memory than is available in the Java heap, the CDC Java runtime environment throws an OutOfMemoryEffor.
- The heap will grow and shrink between the -Xmn and -Xmx values based on heap utilization. This is true for Linux ports, but not all ports.

For example,

% cvm -Xms10M -Xmn5M -Xmx15M MyApp

launches the application MyApp and sets the initial Java heap size to 10 MB, with a low water mark of 5 MB and a high water mark of 15 MB.

### 3.4.2 Garbage Collection

When a Java application creates an object, the Java runtime environment allocates memory out of the Java heap. And when the object is no longer needed, the memory should be recycled for later use by other objects and resources. Conventional application platforms require a developer to track memory usage. Java technology uses an automatic memory management system that transfers the burden of managing memory from the developer to the Java runtime environment.

The Java runtime environment detects when an object or resource is no longer being used by a Java application, labels it as "garbage" and later recycles its memory for other objects and resources. This *garbage collection* (GC) system frees the developer from the responsibility of manually allocating and freeing memory, which is a major source of bugs with conventional application platforms.

GC has some additional costs, including runtime overhead and memory footprint overhead. However, these costs are small in comparison to the benefits of application reliability and developer productivity.

#### 3.4.2.1 Garbage Collection in the CDC HotSpot Implementation

The Java Virtual Machine Specification does not specify any particular GC behavior and early Java virtual machine implementations used simple and slow GC algorithms. More recent implementations like the Java HotSpot Implementation virtual machine provide GC algorithms tuned to the needs of desktop and server Java applications. And now the CDC HotSpot Implementation includes a GC framework that has been optimized for the needs of connected devices.

The major features of the GC framework in the CDC HotSpot Implementation are:

- *Exactness.* Exact GC is based on the ability to track all pointers to objects in the Java heap. Doing so removes the need for object handles, reduces object overhead, increases the completeness of object compaction and improves reliability and performance.
- *Default Generational Collector.* The CDC HotSpot Implementation Java virtual machine includes a generational collector that supports most application scenarios, including the following:
	- general-purpose
	- excellent performance
	- robustness
	- reduced GC pause time
	- reduced total time spent in GC
- *Pluggability*. While the default generational collector serves as a general-purpose garbage collector, the GC plug-in interface allows support for device-specific needs. Runtime developers can use the GC plug-in interface to add new garbage collectors *at build-time* without modifying the internals of the Java virtual machine. In addition, starter garbage collector plug-ins are available from *Java Partner Engineering* (www.sun.com/software/jpe).

**Note –** Needing an alternate GC plug-in is rare. If an application has an object allocation and longevity profile that differs significantly from typical applications (to the extent that the application profile cannot be catered to by setting the GC arguments), and this difference turns out to be a performance bottleneck for the application, then alternate GC implementation may be appropriate.

#### 3.4.2.2 Default Generational Collector

The default generational collector manages memory in the Java heap. [FIGURE 3-1](#page-38-0) shows how the Java heap is organized into two heap generations, a *young* generation and a *tenured* generation. The generational collector is really a hybrid collector in that each generation has its own collector. This is based on the observation that most Java objects are short-lived. The generational collector is designed to collect these short-lived objects as rapidly as possible while promoting more stable objects to the tenured generation where objects are collected less frequently.

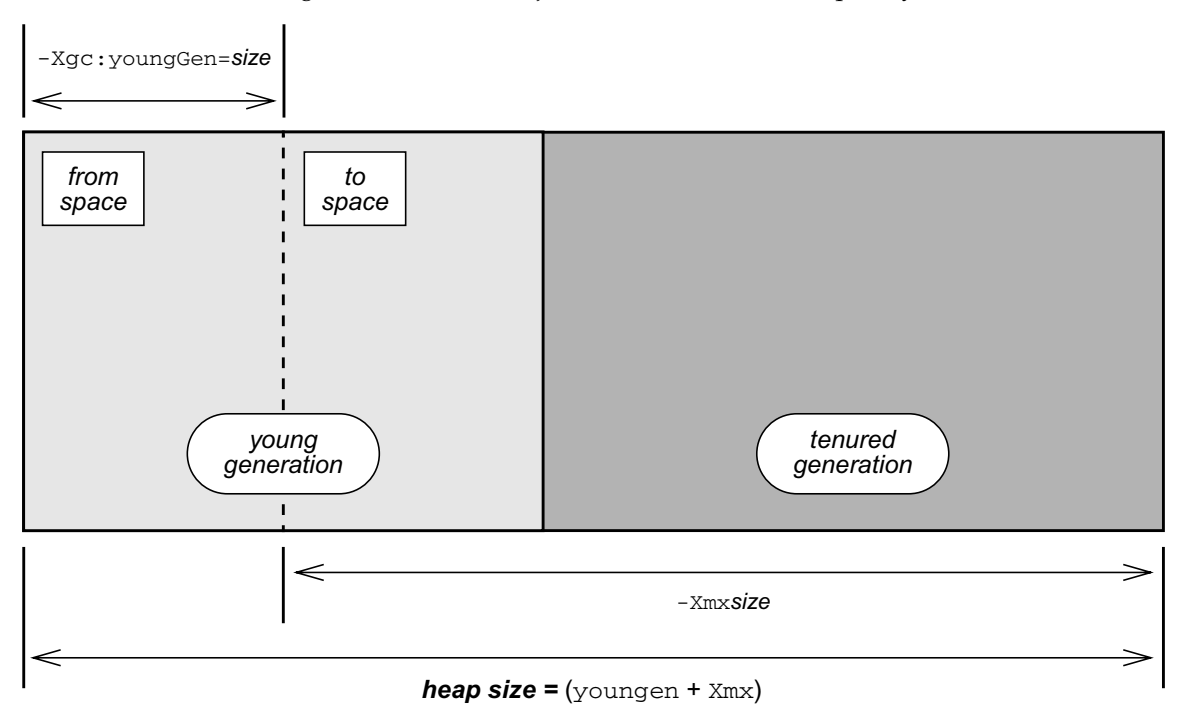

<span id="page-38-0"></span>**FIGURE 3-1** GC Generations

The young generation is based on a technique called *copying semispace*. The young generation is divided into two equivalent memory pools, the *from-space* and the *tospace*. Initially, objects are allocated out of the from-space. When the from-space becomes full, the system pauses and the young generation begins a collection cycle where only the live objects in the from-space are copied to the to-space. The two memory pools then reverse roles and objects are allocated from the "new" fromspace. Only surviving objects are copied. If they survive a certain number of collection cycles (the default is 2), then they are promoted to the tenured generation. The benefit of the copying semispace technique is that copying live objects across semispaces is faster than relocating them within the same semispace. This requires more memory, so there is a trade-off between the size of the young generation and GC performance.

The tenured generation is based on a technique called *mark compact*. The tenured generation contains all objects that have survived several copying cycles in the young generation. When the tenured generation reaches a certain threshold, the system pauses and it begins a full collection cycle where both generations go through a collection cycle. The young generation goes through the stages outlined above. Objects in the tenured generation are scanned from their "roots" and determined to be live or dead. Next, the memory for dead objects is released and the tenured generation goes through a compacting phase where objects are relocated within the tenured generation.

The default generational garbage collector reduces performance overhead and helps collect short-lived objects rapidly, which increases heap efficiency.

#### 3.4.2.3 Tuning Options

The relative sizes of generations can affect GC performance. So the -Xgc:youngGen command-line option controls the size of the young object portion of the heap. See [TABLE A-3](#page-70-0) for more information about GC command-line options.

■ youngGen should not be too small. If it is too small, partial GCs may happen too frequently. This causes unnecessary pauses and retain more objects in the tenured generation than is necessary because they don't have time to age and die out between GC cycles.

The default size of youngGen is about 1/8 of the overall Java heap size.

■ youngGen should not be too large. If it is too large, even partial GCs may result in lengthy pauses because of the number of live objects to be copied between semispaces or generations will be larger.

By default, the CDC Java runtime environment caps youngGen size to 1 MB unless it is explicitly specified on the command line.

■ The total heap size needs to be large enough to cater for the needs of the application. This is very application-dependent and can only be estimated.

### 3.4.3 Class Preloading

The CDC HotSpot Implementation virtual machine includes a mechanism called *class preloading* that streamlines VM launch and reduces runtime memory requirements. The CDC build system includes a special build tool called JavaCodeCompact that performs many of the steps at build-time that the VM

would normally perform at runtime. This saves runtime overhead because class loading is done only once at build-time instead of multiple times at runtime. And because the resulting class data can be stored in a format that allows the VM to execute in place from a read-only file system (for example, Flash memory), it saves memory.

**Note –** It's important to understand that decisions about class preloading are generally made at build-time. See the companion document *CDC Build Guide* for information about how to use JavaCodeCompact to include Java class files with the list of files preloaded by JavaCodeCompact with the CDC Java runtime environment's executable image.

#### **Class Preloading and Verification**

Java class verification is usually performed at class loading time to insure that a class is well-behaved. This has both performance and security benefits. This section describes a performance optimization that avoids the overhead of Java class verification for some application classes.

One way to avoid the overhead of Java class verification is to turn it off completely:

```
% cvm -Xverify:none -cp MyApp.jar MyApp
```
This approach has the benefit of more quickly loading the application's classes. But it also turns off important security mechanisms that may be needed by applications that perform remote class loading.

Another approach is based on using JavaCodeCompact to *preload* an application's Java classes at build time. The application's classes load faster at runtime and other classes can be loaded remotely with the security benefits of class verification.

**Note –** JavaCodeCompact assumes the classes it processes are valid and secure. Other means of determining class integrity should be used at build-time.

The companion document *CDC Build Guide* describes how to use JavaCodeCompact to preload an application's classes so that they are included with the CDC Java runtime environment's binary executable image. Once built, the mechanism for running a preloaded application is very simple. Just identify the application without using -cp to specify the user Java class search path.

% cvm -Xverify:remote MyApp

The remote option indicates that preloaded and system classes will not be verified. Because this is the default value for the -Xverify option, it can be safely omitted. It is shown here to fully describe the process of preloading an application's classes.

## 3.4.4 Setting the Maximum Working Memory for the Dynamic Compiler

The -Xjit:maxWorkingMemorySize command-line option sets the maximum working memory size for the dynamic compiler. Note that the 512 KB default can be misleading. Under most circumstances the working memory for the dynamic compiler is substantially less and is furthermore temporary. For example, when a method is identified for compiling, the dynamic compiler allocates a temporary amount of working memory that is proportional to the size of the target method. After compiling and storing the method in the code buffer, the dynamic compiler releases this temporary working memory.

The average method needs less than 30 KB but large methods with lots of inlining can require much more. However since 95% of all methods use 30 KB or less, this is rarely an issue. Setting the maximum working memory size to a lower threshold should not adversely affect performance for the majority of applications.

# 3.5 Tuning Dynamic Compiler Performance

This section shows how to use cvm command-line options that control the behavior of the CDC HotSpot Implementation Java virtual machine's dynamic compiler for different purposes:

- Optimizing a specific application's performance.
- Configuring the dynamic compiler's performance for a target device.
- Exercising runtime behavior to aid the porting process.

Using these options effectively requires an understanding of how a dynamic compiler operates and the kind of situations it can exploit. During its operation the CDC HotSpot Implementation virtual machine instruments the code it executes to look for popular methods. Improving the performance of these popular methods accelerates overall application performance.

The following subsections describe how the dynamic compiler operates and provides some examples of performance tuning. For a complete description of the dynamic compiler-specific command-line options, see [Appendix A.](#page-66-0)

### 3.5.1 Dynamic Compiler Overview

The CDC HotSpot Implementation virtual machine offers two mechanisms for method execution: the *interpreter* and the *dynamic compiler*. The interpreter is a straightforward mechanism for executing a method's bytecodes. For each bytecode, the interpreter looks in a table for the equivalent native instructions, executes them and advances to the next bytecode. Shown in [FIGURE 3-2](#page-42-0), this technique is predictable and compact, yet slow.

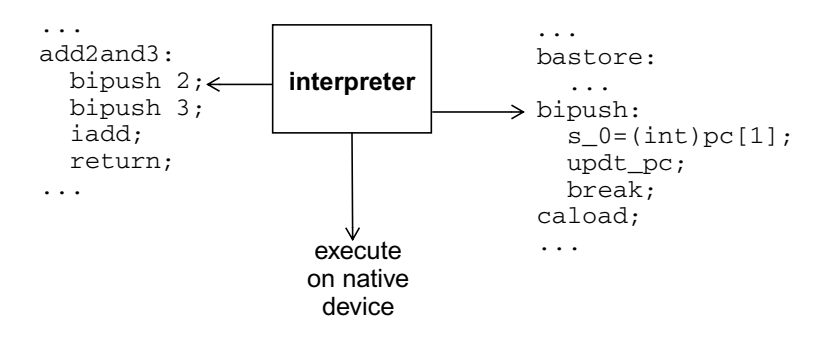

<span id="page-42-0"></span>**FIGURE 3-2** Interpreter-Based Method Execution

The dynamic compiler is an alternate mechanism that offers significantly faster runtime execution. Because the compiler operates on a larger block of instructions, it can use more aggressive optimizations and the resulting compiled methods run much faster than the bytecode-at-a-time technique used by the interpreter. This process occurs in two stages. First, the dynamic compiler takes the entire method's bytecodes, compiles them as a group into native code and stores the resulting native code in an area of memory called the *code cache* as shown in [FIGURE 3-3](#page-42-1).

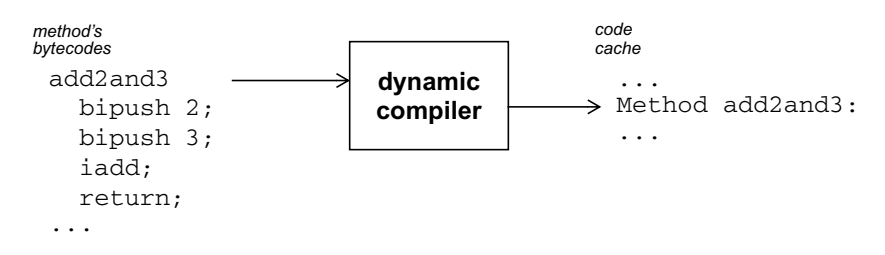

<span id="page-42-1"></span>**FIGURE 3-3** Compiling a Method

Then the next time the method is called, the runtime system executes the compiled method's native instructions from the code cache as shown in [FIGURE 3-4](#page-43-0).

Chapter 3 Running Applications **3-11**

| interpreter's<br>bytecode stream   | code<br>cache        |                  |
|------------------------------------|----------------------|------------------|
| .<br>invoke add2and3;<br>$\cdot$ . | $\cdots$<br>$\cdots$ | Method add2and3: |

<span id="page-43-0"></span>**FIGURE 3-4** Executing a Compiled Method

The dynamic compiler cannot compile every method because the overhead would be too great and the start-up time for launching an application would be too noticeable. Therefore, a mechanism is needed to determine which methods get compiled and for how long they remain in the code cache.

Because compiling every method is too expensive, the dynamic compiler identifies important methods that can benefit from compilation. The CDC HotSpot Implementation Java virtual machine has a runtime instrumentation system that measures statistics about methods as they are executed. cvm combines these statistics into a single popularity index for each method. When the popularity index for a given method reaches a certain threshold, the method is compiled and stored in the code cache.

- $\blacksquare$  The runtime statistics kept by  $\text{cym}$  can be used in different ways to handle various application scenarios. To do this, cvm exposes certain weighting factors as command-line options. By changing the weighting factors, cvm can change the way it performs in different application scenarios. A specific combination of these options express a *dynamic compiler policy* for a target application. An example of these options and their use is provided in [Section 3.5.2.1, "Managing the](#page-44-0) [Popularity Threshold" on page 3-13.](#page-44-0)
- The dynamic compiler has options for specifying code quality based on various forms of inlining. These provide space-time trade-offs: aggressive inlining provides faster compiled methods, but consume more space in the code cache. An example of the inlining options is provided in [Section 3.5.2.2, "Managing](#page-45-0) [Compiled Code Quality" on page 3-14](#page-45-0).
- Compiled methods are not kept in the code cache indefinitely. If the code cache becomes full or nearly full, the dynamic compiler decompiles the method by releasing its memory and allowing the interpreter to execute the method. An example of how to manage the code cache is provided in [Section 3.5.2.3,](#page-45-1) ["Managing the Code Cache" on page 3-14](#page-45-1).

### 3.5.2 Dynamic Compiler Policies

The cvm application launcher has a group of command-line options that control how the dynamic compiler behaves. Taken together, these options form *dynamic compiler policies* that target application or device specific needs. The most common are spacetime trade-offs. For example, one policy might cause the dynamic compiler to compile early and often while another might set a higher threshold because memory is limited or the application is short-lived.

[TABLE A-7](#page-72-0) describes the dynamic compiler-specific command-line options and their defaults. These defaults provide the best overall performance based on experience with a large set of applications and benchmarks and should be useful for most application scenarios. They might not provide the best performance for a specific application or benchmark. Finding alternate values requires experimentation, a knowledge of the target application's runtime behavior and requirements as well as an understanding of the dynamic compiler's resource limitations and how it operates.

The following examples show how to experiment with these options to tune the dynamic compiler's performance.

#### <span id="page-44-0"></span>3.5.2.1 Managing the Popularity Threshold

When the popularity index for a given method reaches a certain threshold, it becomes a candidate for compiling. cvm provides four command-line options that influence when a given method is compiled: the popularity threshold and three weighting factors that are combined into a single popularity index:

- climit, the popularity threshold. The default is 20000.
- bcost, the weight of a backwards branch. The default is 4.
- icost, the weight of an interpreted to interpreted method call. The default is 20.
- mcost, the weight of transitioning between a compiled method and an interpreted method and vice versa. The default is 50.

Each time a method is called, its popularity index is incremented by an amount based on the icost and mcost weighting factors. The default value for climit is 20000. By setting climit at different levels between 0 and 65535, you can find a popularity threshold that produces good results for a specific application.

The following example uses the -Xjit:*option* command-line option syntax to set an alternate climit value:

% cvm -Xjit:climit=10000 MyTest

Setting the popularity threshold lower than the default causes the dynamic compiler to more eagerly compile methods. Since this will usually cause the code cache to fill up faster than necessary, this approach is often combined with a larger code cache size to avoid compilation/decompilation thrashing.

#### <span id="page-45-0"></span>3.5.2.2 Managing Compiled Code Quality

The dynamic compiler can choose to inline methods for providing better code quality and improving the speed of a compiled method. Usually this involves a space-time trade-off. Method inlining consumes more space in the code cache but improves performance. For example, suppose a method to be compiled includes an instruction that invokes an accessor method returning the value of a single variable.

```
public void popularMethod() {
...
 int i = qetX();
...
}
public int getX() {
  return X;
}
```
getX() has overhead like creating a stack frame. By copying the method's instructions directly into the calling method's instruction stream, the dynamic compiler can avoid that overhead.

cvm has several options for controlling method inlining, including the following:

- maxInliningCodeLength sets a limit on the bytecode size of methods to inline. This value is used as a threshold that proportionally decreases with the depth of inlining. Therefore, shorter methods are inlined at deeper depths. In addition, if the inlined method is less than *value*/2, the dynamic compiler allows unquick opcodes in the inlined method.
- minInliningCodeLength sets the floor value for maxInliningCodeLength when its size is proportionally decreased at greater inlining depths.
- maxInliningDepth limits the number of levels that methods can be inlined.

For example, the following command-line specifies a larger maximum method size.

% cvm -Xjit:inline=all,maxInliningCodeLength=80 MyTest

#### <span id="page-45-1"></span>3.5.2.3 Managing the Code Cache

On some systems, the benefits of compiled methods must be balanced against the limited memory available for the code cache. cvm offers several command-line options for managing code cache behavior. The most important is the size of the code cache, which is specified with the codeCacheSize option.

For example, the following command-line specifies a code cache that is half the default size.

% cvm -Xjit:codeCacheSize=256k MyTest

A smaller code cache causes the dynamic compiler to decompile methods more frequently. Therefore, you might also want to use a higher compilation threshold in combination with a lower code cache size.

The build option CVM\_TRACE\_JIT=true allows the dynamic compiler to generate a status report for when methods are compiled and decompiled. The command-line option  $-X$ jit:trace=status enables this reporting, which can be useful for tuning the codeCacheSize option.

# 3.6 Ahead-of-Time Compilation

Ahead-of-time compilation (AOTC) refers to compiling Java bytecode into native machine code beforehand, for example during VM build time or install time. In CDC-HI, AOTC happens when the VM is being executed for the first time on the target platform. A set of Java methods is compiled during VM startup and the compiled code is saved into a file. During subsequent executions of CVM the saved AOTC code is found and executed like dynamically compiled code.

### 3.6.1 Using AOTC

AOTC is run in two basic stages: an initial run to compile a method list specified in a text file and subsequent runs that use that precompiled method list.

- *Initial run.* AOTC is enabled with the -aot=true command-line option. The first time cvm is executed, it must also include the aotMethodList=*file* to specify the location of the method list file. These methods are compiled and stored in the cvm.aot file. The aotFile=*file* command-line option can be used to specify an alternate location for the precompiled methods.
- *Subsequent runs*. When cvm is run again, it must also use -aot=true commandline option and aotFile=*file* if it was used.

If it becomes necessary to recompile the method list, this can be done with the recompileAOT=*boolean* command-line option.

See [TABLE A-7](#page-72-0) for a description of the AOTC command-line options.

### 3.6.2 How to Create methodsList.txt

A good way to produce a method list is to start by building a VM with CVM\_TRACE\_JIT=true and running with -Xjit:trace=status. This shows all the methods being compiled while running a particular application. Note that nonromized methods should not be included in the method list.

Adding or removing methods in methodsList.txt does not cause AOTC code being regenerated. To regenerate the precompiled AOTC code, use the recompileAOT=*boolean* command-line option to delete the bin/cvm.aot file.

## Security

Security is a principal feature of Java technology and an important requirement for mobile and enterprise applications. CDC includes the same security features that are in the Java SE platform. These include built-in security features of the Java programming language and virtual machine as well as a flexible security framework for more advanced application scenarios.

This chapter provides an overview of the security framework as well as an outline of the kinds of security procedures that might be performed at runtime. It is not meant to replace the security documentation available for the Java SE platform, but rather to supplement it and show how CDC and the JAAS, JCE and JSSE security optional packages are related to their counterparts in the Java SE platform.

[TABLE 4-1](#page-48-0) describes the security documentation for the Java SE platform.

<span id="page-48-0"></span>

| URL                                                         | <b>Document</b>                       | <b>Description</b>                                                                                                    |
|-------------------------------------------------------------|---------------------------------------|----------------------------------------------------------------------------------------------------|
| http://java.sun.com/<br>docs/books/security                 | Inside Java 2<br>Platform<br>Security | Describes the Java security framework,<br>including security architecture,<br>deployment and customization.<br>Chapter 12 describes deployment and<br>runtime procedures.                                                                            |
| http://java.sun.com/<br>security                            | Security and the<br>Java Platform     | The main web page for Java security<br>issues.                                                                                                    |
| http://java.sun.com/<br>docs/books/tutorial/<br>security1.2 | Java Tutorial,<br>Security Trail      | The <i>Java Tutorial</i> includes a security<br>section that describes many of the<br>security procedures for the Java<br>platform. Because these are identical<br>between CDC and the Java SE platform,<br>they are not duplicated in this chapter. |
| http://java.sun.com/<br>j2se/1.4.2/docs/quide/<br>security  | Security                              | Java SE platform security<br>documentation.                                                                                                    |

**TABLE 4-1** Security Documentation for the Java SE Platform

# 4.1 Overview

The security framework shared by the Java SE platform and CDC is based on three key components:

- [Built-in Security Features](#page-49-0)
- [Security Policy Framework](#page-49-1)
- [Security Provider Architecture](#page-50-0)

These provide a solid base for application and runtime security, a flexible mechanism for defining deployment-based security needs and a plug-in mechanism for supplying alternate security implementations.

#### <span id="page-49-0"></span>4.1.1 Built-in Security Features

Java security is based on built-in language and VM security features that have been part of Java technology from its beginning:

- Strongly typed language (*runtime/compile-time/link-time*)
- Bytecode verification (*classloading-time*)
- Safety checks (*runtime*)
- Dynamic class loaders (*classloading-time*)

### <span id="page-49-1"></span>4.1.2 Security Policy Framework

A security policy controls how system resources are accessed by applications at runtime. The Java security framework includes both a default security policy and a mechanism for describing alternate security policies for application and deployment-specific needs. The main benefits of this security policy framework are:

- Code-centric, not identity-centric architecture
- Security policies are described separately from both the applications they control and the Java runtime environment.
- Fine-grained access control at the package, class or field level
- Flexible permission mechanism
- Protection domains provide a layer of abstraction between permissions and code.

The main elements of a security policy are the following:

- permission set, a list of permissions granted to the code
- codeBase, the location from where the code is loaded
- signedBy, the author of the code
- principal, the identity of the entity running the code

[FIGURE 4-1](#page-50-1) illustrates the Java security model by showing how application code can be loaded from different sources: local and remote. The security manager controls access to system resources by comparing properties of the application code with the current security policy. The default security policy allows full access to local application code and limited access to remote application code. But other security policies are possible. For example, application code from a trusted yet remote source may be given greater access than untrusted code from a local source.

<span id="page-50-1"></span>**FIGURE 4-1** Java Security Policy Model

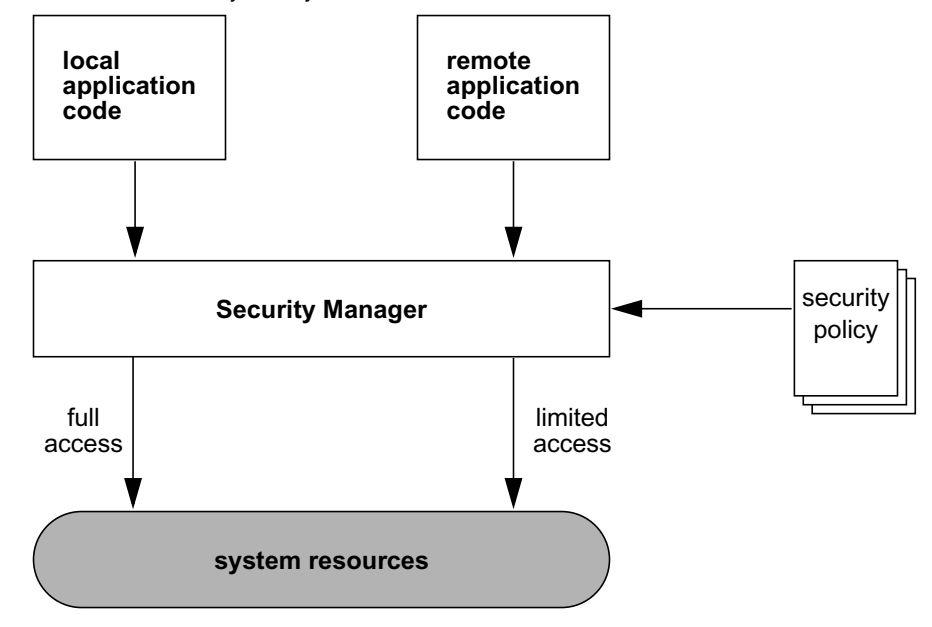

### <span id="page-50-0"></span>4.1.3 Security Provider Architecture

Beginning with version 1.2, the Java SE platform added some security optional packages that allow Java technology to adapt to more specific requirements of applications and deployments. These security optional packages include a security provider architecture that is *interoperable* because it is based on publicly available security standards, and ex*tensible* because alternate *security provider implementations* can be supplied without requiring modifications to application code.

For example, the JAAS, JCE and JSSE security optional packages include several *service provider interfaces* (SPIs) that describe the requirements of a security provider implementation. [TABLE 2-2](#page-28-0) describes the default Sun implementations for these security components.

### 4.1.4 Custom JSSE Provider Plug-ins

JSSE supports custom Provider plug-ins which can be implemented as extensions of SSLSocketFactory.

### 4.1.5 Sun JSSE Ciphersuite Support

Many of the standard JSSE algorithm names are prefixed with SSL\_. JSSE now supports the TLS\_ prefix to be used as an alias to a standard algorithm name.

#### 4.1.6 Self-Integrity Checks

In general, a JCE Provider implementation should include self-integrity checks. For example, Sun's current JCE provider (SunJCE) includes self-integrity checks. However, this is not a requirement of the JCE or Sun for a third-party JCE provider. A third-party JCE provider should make its own choice regarding whether including self-integrity checks or not.

# 4.2 Security Procedures

This section outlines the security procedures surrounding the Java security framework described in the previous section. Because these procedures are identical to the procedures used for the Java SE platform, this section just describes the procedure and indicates where to find the appropriate Java SE platform documentation.

### 4.2.1 Using Alternate Security Providers

From an administrator's perspective, the first step is to choose whether to install and use any alternate security providers. In most cases, the Sun default security providers described in [TABLE 2-2](#page-28-0) are sufficient.

For a description of how to install alternate security providers, see *Inside Java 2 Platform Security, Second Edition*. Section 12.5, *Installing Provider Packages*, describes how to install alternate security providers.

### 4.2.2 Public Key Management

The JAAS optional package includes an extensible authentication framework that can use different forms of authentication. The default LoginModule is the KeyStoreLoginModule, which uses a protected database (Sun's JKS keystore file) to store public key data. Other forms of authentication are possible like smartcard or Kerberos.

The main tool for managing keystore files is  $keytool(1)$ , which is included in the Java SE platform toolset. keytool can be used for

- importing a key
- listing available keys
- replacing a key
- deleting a key

The default keystore file is in lib/security/cacerts, described in [TABLE 2-2.](#page-28-0)

For a description of how to use keytool to add and modify keystore entries, see Section 12.8, *Security Tools*, in *Inside Java 2 Platform Security, Second Edition*. The security trail in the *Java Tutorial* also covers how to use keytool.

#### 4.2.3 Security Policy Management

Security policies are stored in security policy files. policytool(1) is a convenient GUI-based tool for managing security policies. With it, a system administrator can

- identify a keystore
- specify permissions
- specify a codebase

The location of the default security policy file is lib/security.policy, described in [TABLE 2-2](#page-28-0). Alternate locations can be defined with the -Djava.security.policy command-line option.

For a description of how to use the policytool to manage security policies, see Section 12.8, *Security Tools*, in *Inside Java 2 Platform Security, Second Edition*. The security trail in the *Java Tutorial* also covers how to use keytool.

### 4.2.4 Seed Generation for Random Number Generation

The CDC Java runtime environment uses a native platform-provided source as an entropy gathering device for seed generation indicated by the securerandom.source system property. The Linux default for this system property is file:/dev/random.

On some Linux systems, /dev/random can block if it hasn't generated sufficient entropy before a random seed is needed and this can cause applications using java.security.SecureRandom to hang while waiting for the entropy pool to fill. To avoid this hang problem, the CDC Java runtime environment has a fallback mechanism to read from the /dev/urandom device when it determines that there isn't enough entropy for /dev/random to work promptly.

Note that /dev/urandom is not generally considered strong enough to support applications like keypair generation. If the strongest possible seed generation is required, this fallback mechanism can be disabled by setting the microedition.securerandom.nofallback property to true. Doing so may run the risk of application hangs on certain devices where the entropy pool is subject to early exhaustion.

## Localization

The CDC Java runtime environment can be localized to support different languages and cultures. The following sections provide CDC-specific information for localization procedures:

- [Setting Locale System Properties](#page-54-1)
- [Timezone Information Files](#page-55-0)

# <span id="page-54-1"></span>5.1 Setting Locale System Properties

In the CDC Java runtime environment, the locale system properties described in [TABLE 5-1](#page-54-0) are set before cvm can parse its command-line arguments. Thus, it is not possible to change the locale by specifying these system properties on the cvm command-line with the -D*property*=*value* option.

<span id="page-54-0"></span>**TABLE 5-1** Locale System Properties

| <b>System Property</b> | <b>Description</b>                                             |
|------------------------|----------------------------------------------------------------|
| user.language          | Two-letter language name code based on ISO 639.                |
| user.region            | Two-letter region name code based on ISO 3166.                 |
| file.encoding          | Default character-encoding name based on the IANA Charset MIB. |

On Linux, these properties are extracted from the LANG locale environment variable using the format *language\_region*.*encoding*. The user.language property is obtained from the *language* code. The user.region property is obtained from the *region* code. The file.encoding property is obtained from the *encoding* suffix. For example, to change the locale behavior of cvm on Linux, simply change the LANG locale environment variable to set the locale system properties.

```
% setenv LANG en_US.ISO8859_1
```
Therefore,

```
user.language = en
user.region = US
file.encoding = ISO8859_1
```
# <span id="page-55-0"></span>5.2 Timezone Information Files

The lib/zi directory contains a small set of example timezone information files. Additional files can be generated and placed in this directory. See the  $j$ avadoc $(1)$ comments for the sun.util.calendar.ZoneInfoFile class for information about generating alternate timezone information files.

## Developer Tools

One of the principal goals of CDC is to leverage conventional Java SE developer tools for use with CDC applications and devices. This chapter shows how to integrate the CDC Java runtime environment with Java SE developer tools like javac, jdb and hprof.

# 6.1 Compiling With javac

Compiling Java source code is a separate process from execution. All that is needed is application source code, a Java compiler like javac and an appropriate Java class library to compile against. In this way, a developer can compile a Java application on a desktop system and later download it onto a target device for testing or deployment.

This chapter first reviews the API relationship between the CDC and Java SE platforms. Then it shows how javac compiles a Java class for the Java SE platform and how this process changes for CDC. Finally, it shows how to compile an example CDC program.

### 6.1.1 CDC and Java SE

It is possible to take unmodified application software that was compiled for the Java SE platform and run it on a CDC Java runtime environment because the CDC Java virtual machine can load and execute Java classes that are compliant with the class specification for the Java SE platform.

[FIGURE 6-1](#page-57-0) describes the API relationship between the CDC and Java SE platforms. The two platforms have much in common, including most of the core Java class library. Differences between the CDC and Java SE APIs can cause discrepancies at runtime. These differences are based on the need to remove or change certain classes for memory, functionality or performance reasons.

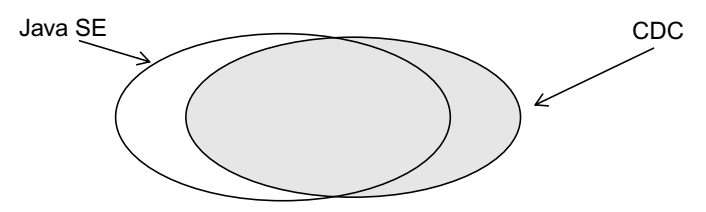

<span id="page-57-0"></span>**FIGURE 6-1** CDC and Java SE API Compatibility

There are four major differences between the CDC and Java SE platforms:

- Some Java SE packages, classes and methods have been removed because they are not appropriate for smaller devices. Compiling application source code against the Java SE class library may work, but the compiled classes may fail to run on a CDC Java runtime environment because the classes are not available at runtime.
- Some packages like java.sql are present in the Java SE platform but not in CDC, though they may be added as an optional package. In this case, compiling application source code against the Java SE class library may work but running the compiled classes against the CDC Java runtime environment may not.
- Most Java SE deprecated methods have been removed from CDC. For example, java.awt.List.clear() is deprecated in JDK version 1.1 and replaced with java.awt.List.removeAll(). In this case, compiling a Java SE application that uses this deprecated method against the CDC Java class library will cause javac to fail to compile because it cannot find the deprecated method.
- CDC includes CLDC compatibility classes that are not included in the Java SE class library. In this case, compiling CDC source code against the Java SE class library might cause javac to fail to compile because these compatibility classes are not present in the Java SE class library.

Therefore, in practice, it is best to recompile Java source code for a Java SE application against a CDC Java class library. Finally, the CDC Java class library is modular and can change based on the needs of a product design. Most of this modularity is based on profiles and optional packages. See [Section 1.6, "Java ME API](#page-23-0) [Choices" on page 1-6](#page-23-0) for an explanation of how CDC APIs can vary.

### 6.1.2 Compiling Java Source Code for the Java SE Platform

[FIGURE 6-2](#page-58-0) shows how javac compiles Java source code for the Java SE platform. When javac processes Java source code, it uses a Java class library to discover type information about the classes used in the source code. By default, this is the Java SE class library located in jre/lib/rt.jar.

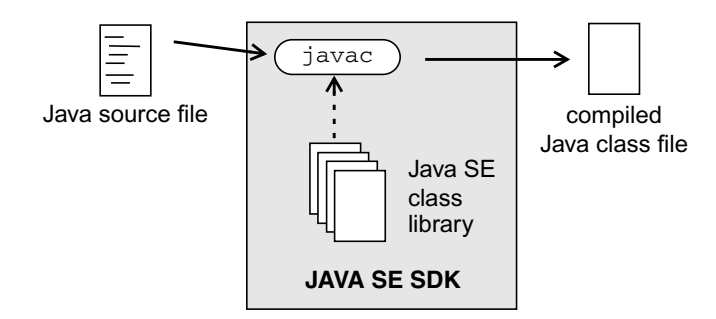

<span id="page-58-0"></span>**FIGURE 6-2** Compiling Java Source Code for the Java SE Platform

For example, when javac encounters a Java type reference like java.util.BitSet, it gets the type information from the Java SE class library at compile time. Later, at runtime, when the Java virtual machine creates an object of type java.util.BitSet, it also gets the type information from the Java SE class library.

## 6.1.3 Compiling Java Source Code for CDC

The same javac compiler used for developing Java SE applications can be used to compile Java source code for the CDC Java runtime system. The key is to use a different target Java class library to compile against. [FIGURE 6-3](#page-59-0) shows how the javac compiler uses the -bootclasspath command-line option to specify an alternate target Java class library as a cross-compilation target.

Chapter 6 Developer Tools **6-3**

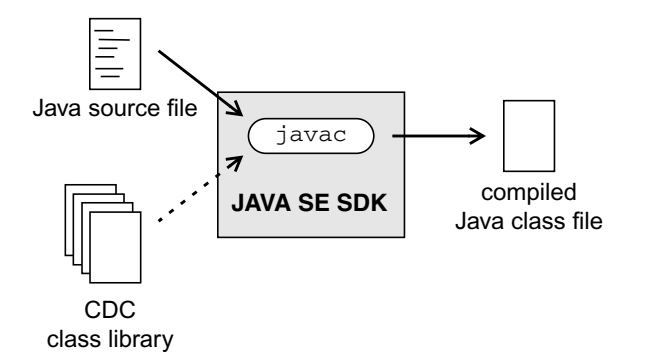

**FIGURE 6-3** Compiling Java Source Code for CDC

The mechanics of using javac to compile Java source code for CDC differ slightly from those used for the Java SE platform.

#### <span id="page-59-0"></span>6.1.4 Determining the Target Class Library

[Section 1.5, "Java ME Technology Standards" on page 1-4](#page-21-0), [Section 1.6, "Java ME API](#page-23-0) [Choices" on page 1-6](#page-23-0), and [FIGURE 1-2](#page-23-1) show how the API functionality of a specific CDC product implementation can vary based on choices made at design time. Therefore, it is important to use a target development version of the CDC Java class library that represents the APIs available in the configuration, profile and optional packages on the target device.

**Note –** See the companion document *CDC Build System Guide* for information on how to build a target development version of the CDC Java class library which represents the combination of configuration, profile and optional packages for the target device.

### 6.1.5 Useful javac Command-Line Options

#### The J2SDK *Tools and Utilities* Web page

(http://java.sun.com/j2se/1.4.2/docs/tooldocs/tools.html) describes the javac command-line options that control the cross-compilation process. These are described in the following subsections.

#### 6.1.5.1 -classpath *classpath*

Sets the user class search path, which is useful for compiling against third-party class libraries.

#### 6.1.5.2 -bootclasspath *classpath*

Sets the system class search path. With javac, this option overrides the Java SE class library and specifies an alternate target Java class library for cross-compilation like the target development version of the CDC Java class library.

#### 6.1.5.3 -extdirs *classpath*

Sets the extensions class search path for optional packages. The CDC default location is the lib directory, except for some security optional packages which are found in the lib/ext directory.

#### 6.1.5.4 -source *release*

Specifies the version of Java source code accepted. In practice, this controls the use of recently added Java programming language features. For example, J2SE 1.4 includes support for the assert keyword and J2SE 1.5 includes support for generics, which are not yet supported. The *release* argument can be set to 1.2, 1.3 or 1.4 for CDC application development.

#### 6.1.5.5 -target *version*

This option directs javac to generate Java class files for a specific version of the Java virtual machine. It is preferable to set the *version* value to 1.4, though values of 1.2 or 1.3 can also be used for CDC development.

#### 6.1.5.6 -deprecation

Show a description of each use or override of a deprecated member or class. Without -deprecation, javac shows the names of source files that use or override deprecated members or classes.

### 6.1.6 Compiling an Example CDC Program

The example below demonstrates how to compile an application using the command-line option -bootclasspath argument to specify an alternate target Java class library:

```
% javac -target 1.4 -source 1.4 -bootclasspath \
    /home/test-cdc/btclasses.zip MyApp.java
```
# 6.2 Application Debugging With jdb

A debugger like jdb can explore the relationships between the source code structure of an application, the behavior of its compiled code and the capabilities of the target Java runtime environment.

The CDC Java runtime environment supports debugging based on the Java Virtual Machine Tools Interface (JVMTI) specification. This chapter describes the mechanics of attaching a remote debugger to a Java application running on a CDC Java runtime environment. The application can run on a target system while the debugger runs on a host development system connected over a network.

## 6.2.1 Application Debugging Command-Line Options

The debug version of cvm includes some extra command-line options described in [TABLE 6-1](#page-61-0) that control debugging features. See

http://java.sun.com/j2se/1.4.2/docs/guide/jpda/conninv.html for a complete list of -Xrunjdwp suboptions.

| Option                     | <b>Description</b>                                                                                                    |
|----------------------------|----------------------------------------------------------------------------------------------------|
| -Xdebug                    | Run the VM in debugger mode.                                                                                                    |
| -Xrunjdwp[option1,option2] | Load the JDWP agent library $(libidwp, so)$ . This<br>library resides in the target VM and uses JVMTI and<br>JNI to interact with it. It uses a transport and the<br>JDWP protocol to communicate with a separate<br>debugger application. |

<span id="page-61-0"></span>**TABLE 6-1** cvm Debugging Options

| Option              | <b>Description</b>                                                                 |
|---------------------|------------------------------------------------------------------------------------|
| transport=dt socket | Connect to the debugger's front-end using a socket<br>transport.                   |
| server=y            | Start the VM in server mode and wait for the<br>connection with a debugger client. |
| address=port        | Set the TCP port ID for the JDWP connection.                                       |

**TABLE 6-1** cvm Debugging Options

### 6.2.2 Using the Application Debug Features of cvm

Here's an example of how to launch a debug version of cvm on a remote target system for use with a host-based Java debugger. For this example, we assume the following:

- The target application is in /net/MyApp.
- The application is named MyApplication.
- The CDC Java runtime environment is correctly installed.
- A debug-capable version of cvm is in the shell's search path.

#### **1. Remote login to the target system.**

% ssh cdc-dev ...

**2. Change the current directory to the location of the target application.**

% cd /net/MyApp

**3. Launch** cvm **with the debug options.**

```
% bin/cvm -Xrunjdwp:transport=dt_socket,server=y,address=8000 \
   -Xdebug -Dsun.boot.library.path=jdwp/lib -cp democlasses.jar \
   personal.DemoFrame
```
The sun.boot.library.path system property allows cvm to append to the shared library search path from the command line. This launches cvm in a server state where it waits for a connection with jdb, which is described in the next section.

#### 6.2.3 Running jdb on the Host Development System

jdb is the debugger included with the Java SE SDK. The example below shows how to attach jdb to an application running on a remote Java runtime environment.

This example assumes that Java SDK is properly installed and that jdb is in the shell's search path. Also, the source code for MyApplication should be in /net/MyApp so that jdb can access it.

**1. Change the current directory to the location of the target application.**

% cd /net/MyApp

**2. Launch** jdb **with the command-line options that identify the application on the target system.**

% jdb -attach cdc-dev:8000 -sourcepath src/personal/demo jdb displays a command prompt.

#### **3. Set a breakpoint.**

jdb> stop in MyApplication.main

**4. Launch the application and let it run to the breakpoint.**

jdb> run

At this point, the application should be stopped at the first line of the top-level main() method.

#### **5. Step through the application.**

jdb> step

See the jdb reference documentation

(http://java.sun.com/products/jpda/doc) for a list of options and commands or type help at the jdb command-line prompt.

# 6.3 Profiling with hprof

Profiling is the measurement of runtime data for a specific application on a target runtime system. Understanding the runtime behavior of an application allows the developer to identify performance-sensitive components when tuning an application's implementation or selecting runtime features.

**Note –** The JVMTI functionality in the CDC Java runtime environment is a subset of what is supported in the Java SE SDK. In particular, remote profiling is not supported. Specifically, hprof profiling agent provides reports that include CPU usage, heap allocation statistics and monitor contention profiles.

### <span id="page-64-0"></span>6.3.1 Profiling Command-Line Options

The profiling version of cvm includes the -Xrunhprof command-line option described in [TABLE 6-2](#page-64-0) that controls profiling features. See http://java.sun.com/j2se/1.5.0/docs/guide/jvmti for more information.

| Option                             | <b>Default</b> | <b>Description</b>                                                     |
|------------------------------------|----------------|------------------------------------------------------------------------|
| -Xrunhprof[:help] [option=value, ] |                | Run the VM with hprof<br>enabled                                       |
| $heap = dump   sites   all$        | all            | Heap profiling                                                         |
| $cpu = samples   times   old$      | off            | CPU usage                                                              |
| $monitor=y n$                      | n              | Monitor contention                                                     |
| format=a $ b $                     | a              | ASCII or binary output                                                 |
| $file = name$                      | java.hpr<br>οf | Write data to file <i>name</i> and<br>append . txt for ASCII<br>format |
| $net = host : port$                |                | Send data over a socket                                                |
| depth=size                         | 4              | Stack trace depth                                                      |
| $cut of fe = value$                | 0.0001         | Output cutoff point                                                    |
| $lineno=y n$                       | У              | Display line-numbers in<br>traces                                      |
| thread= $y n$                      | n              | Thread in trace                                                        |
| $doe=y n$                          | У              | Dump on exit                                                           |

**TABLE 6-2** hprof Command-Line Options

### 6.3.2 Running cvm With hprof

Here's an example of how to use hprof to profile an application.

% cvm -Xrunhprof:heap=all,cpu=samples,file=profile.txt MyApp

When the application terminates, the output file profile.txt contains the profile report.

## <span id="page-66-0"></span>cvm Reference

# A.1 Synopsis

cvm [-options] *class* [options …] cvm [-options] -jar *jarfile* [options …]

# A.2 Description

cvm launches a Java application. It does this by starting a Java virtual machine, loading its system classes, loading a specified application class, and then invoking that class's main method, which must have the following signature:

public static void main(String args[])

The first non-option argument to cvm is the name of the top-level application class with a fully-qualified class name that contains the main method. The Java virtual machine searches for the main application class, and other classes used, in three locations: the *system class path*, the *extension class path* and the *user class path*. See [Section 3.3, "Class Search Path Basics" on page 3-2](#page-33-0) for more information about Java class paths. Non-option arguments after the main application class name are passed to the main method.

If the -jar *jarfile* command-line option is used, cvm launches the application in the jar file. The manifest of the jar file must contain a line of the form MainClass:*classname*. The *classname* string identifies the class having the main method which serves as the application's starting point.

[Section 3.2, "Launching a Java Application" on page 3-1](#page-32-0) has more information about launching Java applications with cvm.

# A.3 Options

cvm borrows some of its command-line options from java, the Java SE application launcher. Other options are unique to cvm and may require certain build options to enable the necessary runtime features. For command-line options that take a *size* parameter, the default units for size are bytes. Append the letter k or K to indicate kilobytes, or m or M to indicate megabytes.

<span id="page-67-0"></span>[TABLE A-1](#page-67-1) describes the command-line options that are shared with the Java SE application launcher.

| Option                                       | <b>Description</b>                                                                                                    |
|----------------------------------------------|----------------------------------------------------------------------------------------------------|
| $-$ help                                     | Display usage information and exit.                                                                                                    |
| -showyersion                                 | Display product version information and continue.                                                                                                    |
| -version                                     | Display product version information and exit.                                                                                                    |
| -fullversion                                 | Display build version information and exit.                                                                                                    |
| $-D property = value$                        | Set a system property value. See Appendix B for a description of<br>security properties for CDC.                                                                                                |
| -classpath classpath<br>-cp classpath        | Specify an alternate user class path. <sup>1</sup> The default user class path<br>is the current directory.                                                                                     |
| $/p$ ]: classpath<br>$-Xbootclasspath[ /a ]$ | Specify the extension class path. <sup>1</sup> / a appends <i>classpath</i> list to the<br>default path. /p prepends <i>classpath</i> list to the default path.                                 |
| $-X$ mssize                                  | Set the start size of the memory allocation pool (heap). This<br>value must be greater than 1000 bytes.<br>The default value is 2M.<br>NOTE: This option is ignored by the generational garbage |
|                                              | collector, though it could be used by other garbage collectors.                                                                                                    |
| $-Xmx size$                                  | Set the maximum heap size (high water mark).<br>The default value is 7M.                                                                                                    |
| $-x$ mnsize                                  | Set the minimum heap size (low water mark).<br>The default value is 1M.                                                                                                    |

<span id="page-67-1"></span>**TABLE A-1** Java SE Command-Line Options

| Option                                                                                                    | <b>Description</b>                                                                                                    |  |
|----------------------------------------------------------------------------------------------------|----------------------------------------------------------------------------------------------------|--|
| -Xsssize                                                                                                    | Each Java thread has two stacks: one for Java code and one for<br>native code. The maximum native stack size of the main thread is<br>determined by the native application launcher (e.g. shell, OS,<br>etc.). For subsequent threads, the maximum native stack size is<br>set by the -Xss option, although this can be ignored by the<br>underlying OS. See TABLE A-4 for a description of the<br>command-line options for controlling the size of the Java stack.<br>The default value is 0 which indicates that the value is actually<br>set by the native environment.                                                                                                    |  |
| -enableassertions [: < package>  <br>$: $ 1<br>-ea [: <package>  <br/><math>: <class></class></math>]</package> | Enable Java assertions. These are disabled by default. With no<br>arguments, this switch enables assertions for all user classes.<br>With one argument ending in , the switch enables assertions in<br>the specified package and any subpackages. If the argument is<br>simply , the switch enables assertions in the unnamed package<br>in the current working directory. With one argument not ending<br>in , the switch enables assertions in the specified class.<br>If a single command line contains multiple instances of these<br>switches, they are processed in order before loading any classes.<br>So, for example, to run a program with assertions enabled only<br>in the package com.wombat.fruitbat (and any subpackages),<br>the following command could be used: |  |
|                                                                                                    | % cvm -ea:com.wombat.fruitbat  < MainClass><br>The -enableassertions and -ea switches apply to all class<br>loaders and to system classes (which do not have a class loader).<br>There is one exception to this rule: in their no-argument form,<br>the switches do not apply to system. This makes it easy to turn<br>on assertions in all classes except for system classes. The<br>-enablesystemassertions option enables asserts in all<br>system classes (that is, it sets the default assertion status for<br>system classes to true). To run a program with assertions<br>enabled in the package com. wombat. fruitbat but disabled in<br>class com.wombat.fruitbat.Brickbat, the following<br>command could be used:                                                       |  |
|                                                                                                    | % cvm -ea:com.wombat.fruitbat… \<br>-da:com.wombat.fruitbat.Brickbat <mainclass></mainclass>                                                                                                    |  |

**TABLE A-1** Java SE Command-Line Options *(Continued)*

| Option                                                                                                    | <b>Description</b>                                                                                                    |  |
|----------------------------------------------------------------------------------------------------|----------------------------------------------------------------------------------------------------|--|
| -disableassertions [: <package><br/><math>: <class></class></math> 1<br/>-da [:<package>   :<class> ]</class></package></package> | Disable Java assertions. This is the default behavior.<br>With no arguments, -disableassertions or -da disables<br>assertions. With one argument ending in , the option disables<br>assertions in the specified package and any subpackages. If the<br>argument is simply , the switch disables assertions in the<br>unnamed package in the current working directory. With one<br>argument not ending in , the switch disables assertions in the<br>specified class.     |  |
|                                                                                                    | The -disableassertions and -da switches apply to all class<br>loaders and to system classes that do not have a class loader.<br>There is one exception to this rule: in their no-argument form,<br>the switches do not apply to system. This makes it easy to turn<br>on assertions in all classes except for system classes. A separate<br>switch is provided to enable assertions in all system classes. See<br>the description of the -disablesystemassertions option. |  |
| -enablesystemassertions<br>-esa                                                                                                   | Enable assertions in all system classes (sets the default assertion<br>status for system classes to true).                                                                                                    |  |
| -disablesystemassertions<br>-dsa                                                                                                  | Disable assertions in all system classes.                                                                                                    |  |

**TABLE A-1** Java SE Command-Line Options *(Continued)*

<span id="page-69-0"></span>1 See [Section 3.3, "Class Search Path Basics" on page 3-2](#page-33-0) and

http://java.sun.com/j2se/1.4.2/docs/tooldocs/tools.html for more information about class search paths.

#### [TABLE A-2](#page-69-1) describes the CDC-specific command-line options.

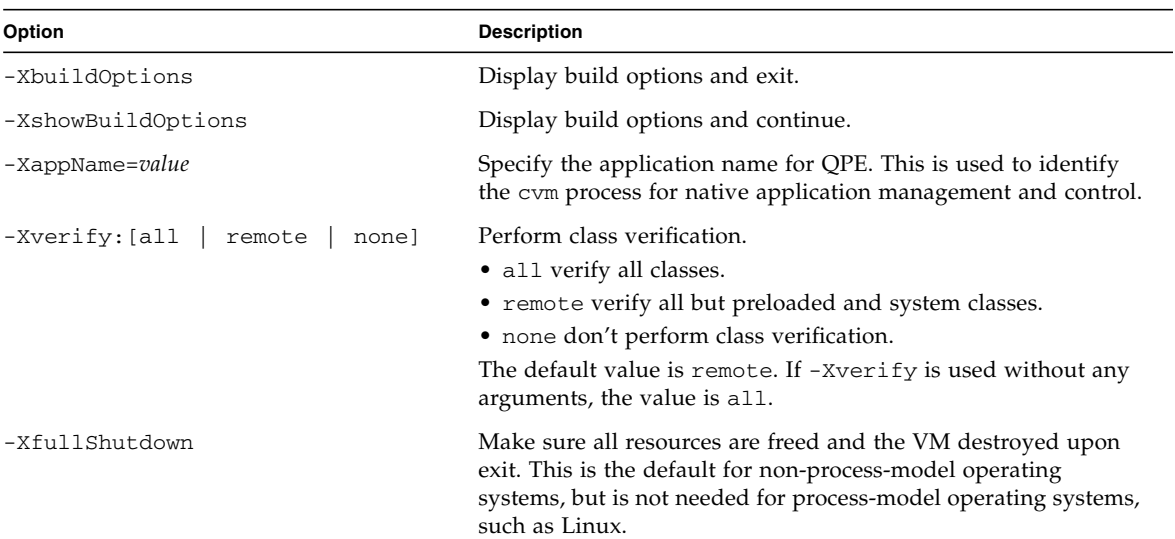

<span id="page-69-1"></span>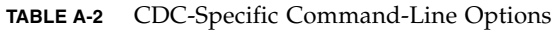

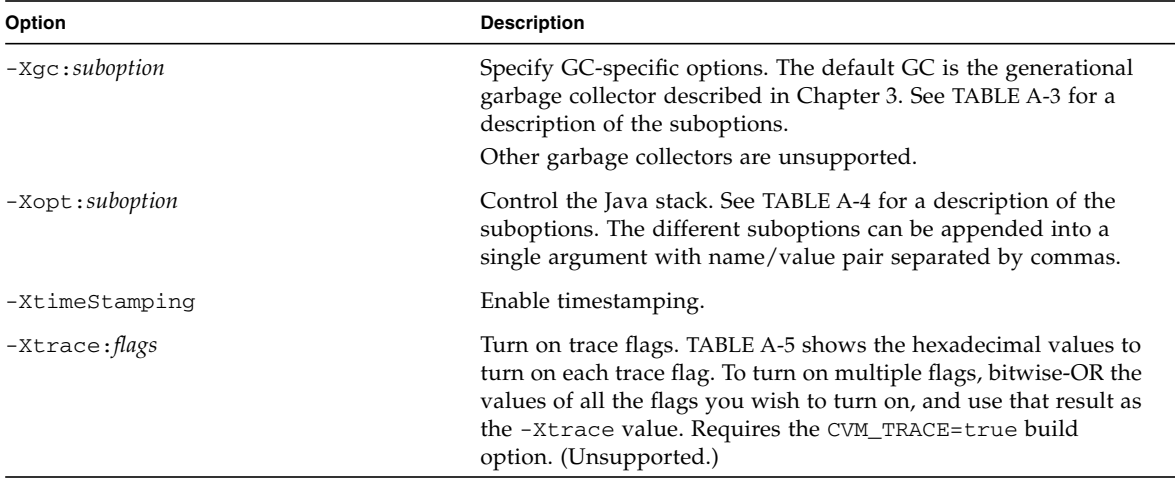

#### **TABLE A-2** CDC-Specific Command-Line Options *(Continued)*

<span id="page-70-0"></span>[TABLE A-3](#page-70-1) describes the suboptions for the -Xgc command-line option.

<span id="page-70-1"></span>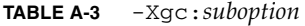

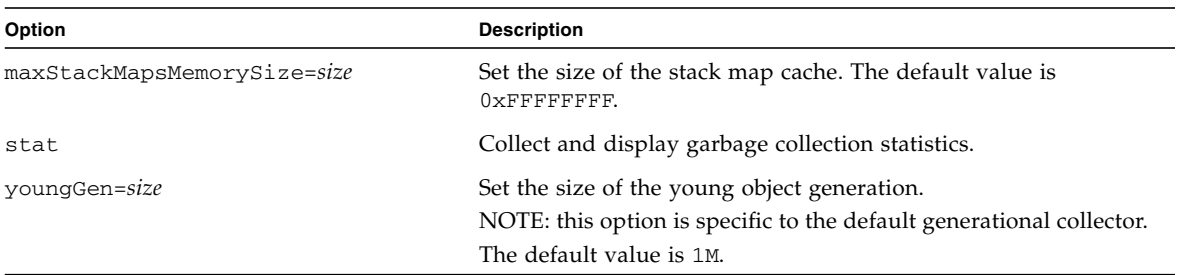

[TABLE A-4](#page-71-0) describes the suboptions for the -Xopt command-line option, which controls the size of the Java stack. This option is useful for runtime development purposes only and is unsupported*.*

<span id="page-71-0"></span>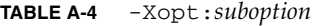

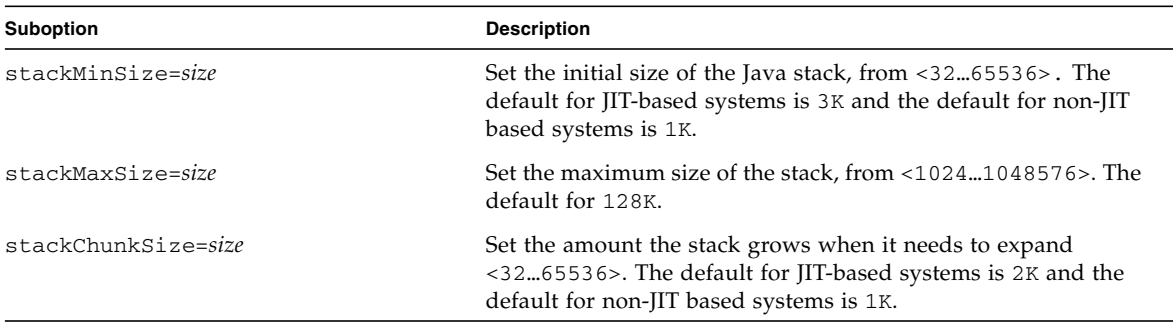

[TABLE A-5](#page-71-1) describes the flags used by the -Xtrace command-line option. This option is useful for runtime development purposes only and is unsupported*.*

<span id="page-71-1"></span>**TABLE A-5** -Xtrace:*flags (unsupported)*

| Value      | <b>Description</b>                                                          |
|------------|-----------------------------------------------------------------------------|
| 0x00000001 | Opcode execution.                                                           |
| 0x00000002 | Method execution.                                                           |
| 0x00000004 | Internal state of the interpreter loop on method calls and<br>returns.      |
| 0x00000008 | Fast common-case path of Java synchronization.                              |
| 0x00000010 | Slow rare-case path of Java synchronization.                                |
| 0x00000020 | Mutex locking and unlocking operations.                                     |
| 0x00000040 | Consistent state transitions. Garbage Collection (GC)-safety<br>state only. |
| 0x00000080 | GC start and stop notifications.                                            |
| 0x00000100 | GC root scans.                                                              |
| 0x00000200 | GC heap object scans.                                                       |
| 0x00000400 | GC object allocation.                                                       |
| 0x00000800 | GC algorithm internals.                                                     |
| 0x00001000 | Transitions between GC-safe and GC-unsafe states.                           |
| 0x00002000 | Class static initializers.                                                  |
| 0x00004000 | Java exception handling.                                                    |
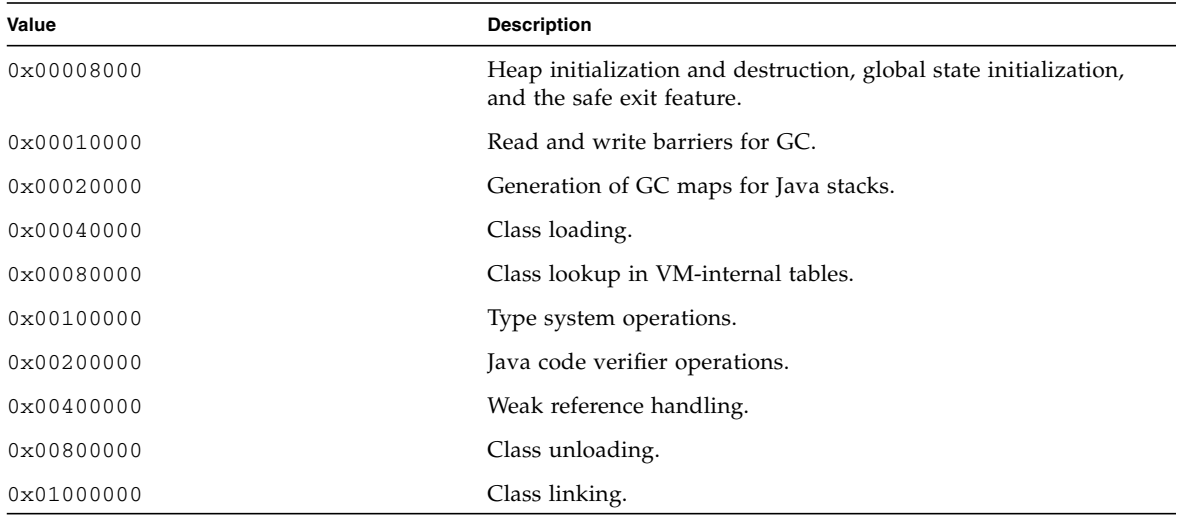

**TABLE A-5** -Xtrace:*flags (unsupported) (Continued)*

[TABLE A-6](#page-72-0) describes the command-line options available with the CVM\_JVMTI build option. See [Chapter 6](#page-56-0) for an example of how to use these command-line options.

<span id="page-72-0"></span>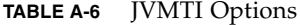

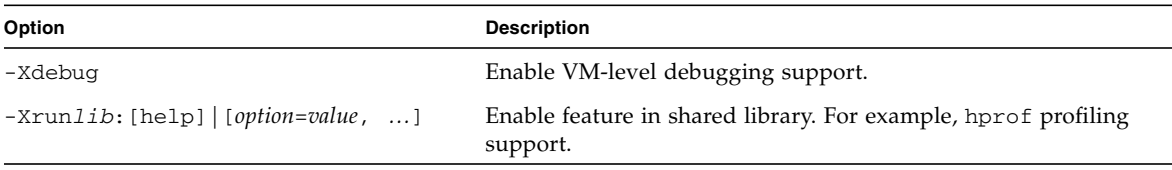

[TABLE A-7](#page-72-1) describes the command-line options available with the CVM\_JIT=true build option. See [Chapter 3](#page-32-0) for an example of how to use these command-line options.

<span id="page-72-1"></span>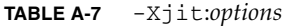

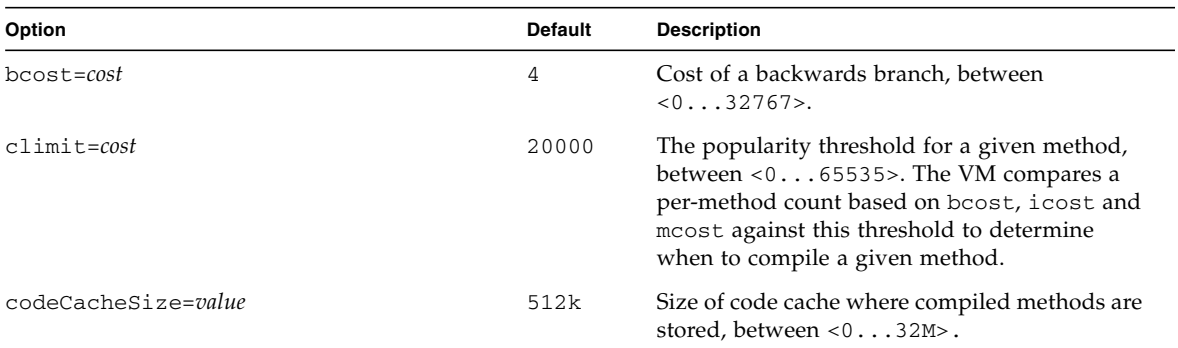

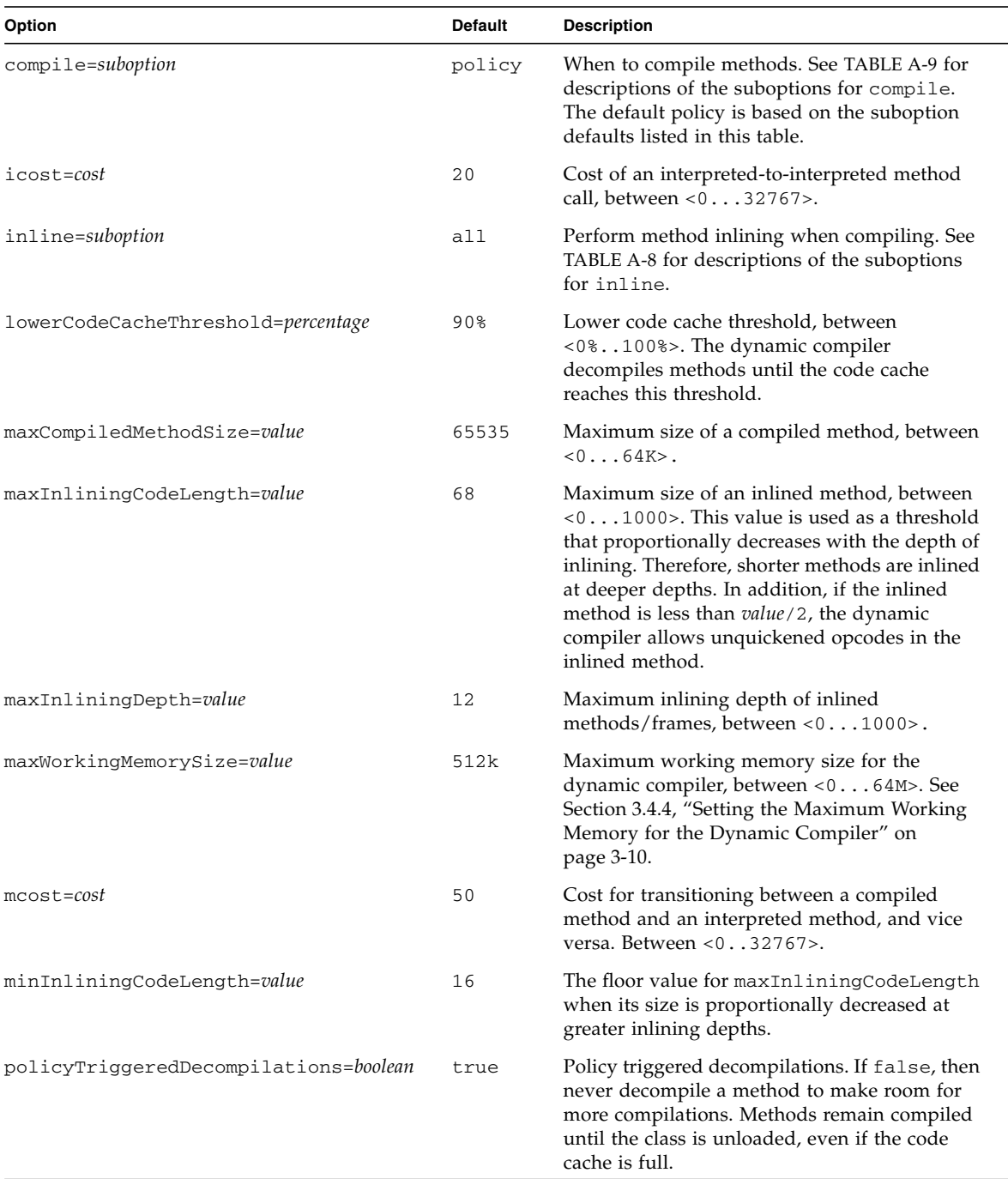

### **TABLE A-7** -Xjit:*options (Continued)*

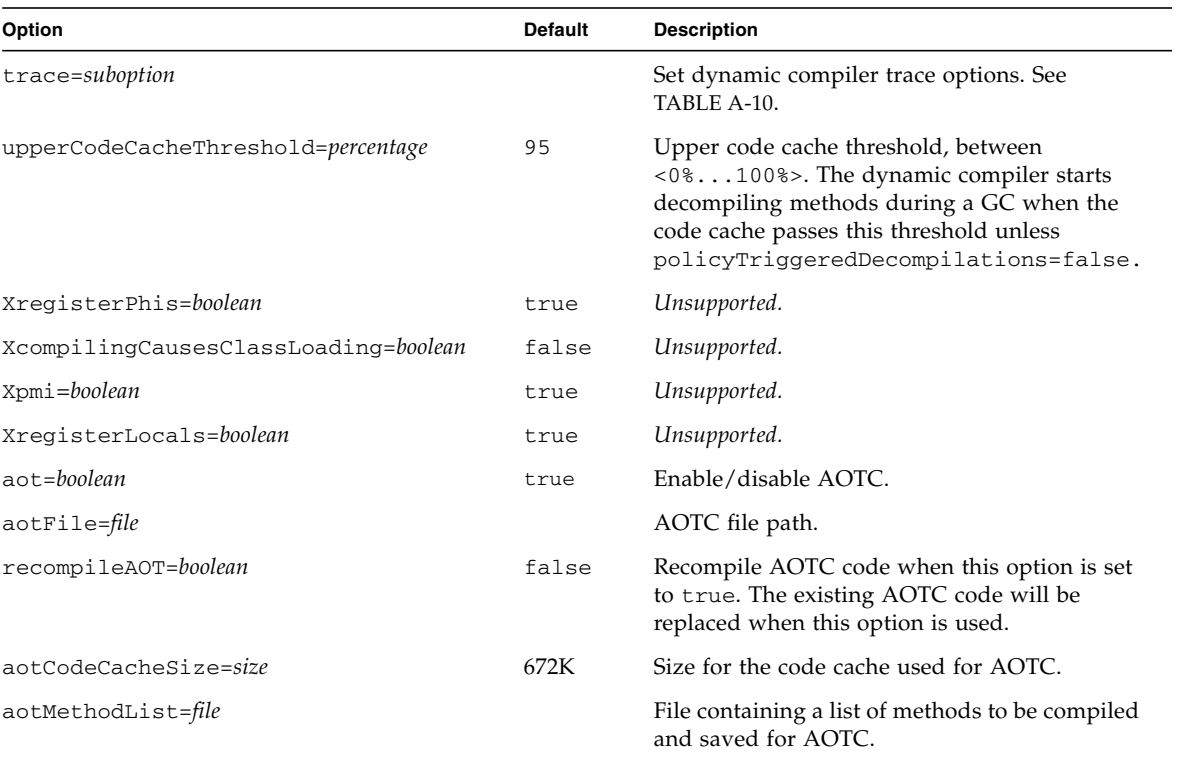

## **TABLE A-7** -Xjit:*options (Continued)*

[TABLE A-8](#page-74-0) describes the command-line options for selecting when to inline methods.

<span id="page-74-0"></span>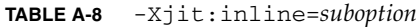

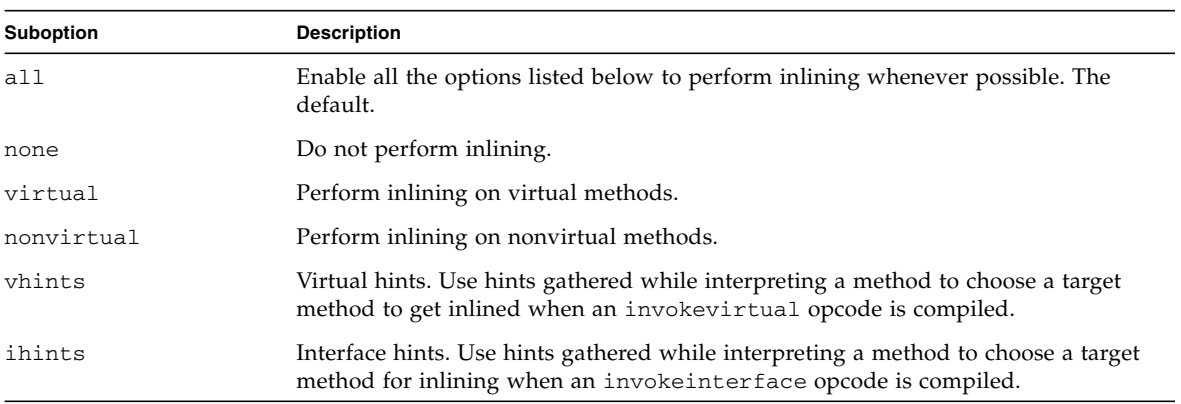

### **TABLE A-8** -Xjit:inline=*suboption*

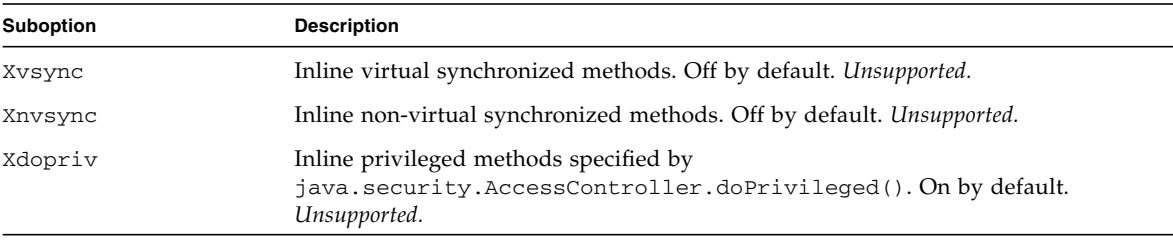

[TABLE A-9](#page-75-0) describes the top-level command-line options that control dynamic compiler policies.

<span id="page-75-0"></span>**TABLE A-9** -Xjit:compile=*suboption*

| <b>Suboption</b> | <b>Description</b>                                                                                                    |
|------------------|----------------------------------------------------------------------------------------------------|
| policy           | Compile according to existing compilation policy parameters such as icost and<br>climit. The default.                       |
| all              | Compile all methods aggressively. Note: this hurts performance and should be<br>used only for testing the dynamic compiler. |
| none             | Do not compile any methods.                                                                                                 |

[TABLE A-10](#page-75-1) describes the command-line options for controlling dynamic compiler tracing. These options require a build with CVM\_TRACE\_JIT=true. These options are experimental and unsupported.

| Suboption | <b>Description</b>                                                                                                    |  |
|-----------|----------------------------------------------------------------------------------------------------|--|
| bctoir    | Print information regarding the conversion of Java bytecodes to the JIT internal<br>representation (IR), including a complete dump of all IR nodes.                                                                                                    |  |
| codegen   | Print the generated code in a format similar to the assembler language of the<br>target processor. If the build option CVM_JIT_DEBUG=true, then this also prints<br>the JavaCodeSelect rule used to generate the code interspersed with the<br>generated code. |  |
| inlining  | Print method inlining information during the bytecode to IR pass, such as which<br>methods were inlined and which ones were not.                                                                                                    |  |
| iropt     | Print information about optimizations done in the bytecode to IR pass.                                                                                                    |  |
| osr       | Print a message when compilation of a method is triggered by on stack<br>replacement (OSR).                                                                                                    |  |
| stats     | Print statistics gathered during compilation.                                                                                                    |  |
| status    | Print a line of status each time a method is compiled. The output includes the<br>name of the method and whether or not it was compiled successfully.                                                                                                    |  |

<span id="page-75-1"></span>**TABLE A-10** -Xjit:trace=*option*

# Java ME System Properties

In addition to the standard Java SE system properties, CDC supports the standard Java ME system properties supported by CLDC 1.1 and MIDP 2.0. These system properties are described in [TABLE B-1](#page-78-0).

<span id="page-78-0"></span>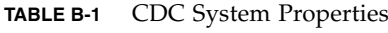

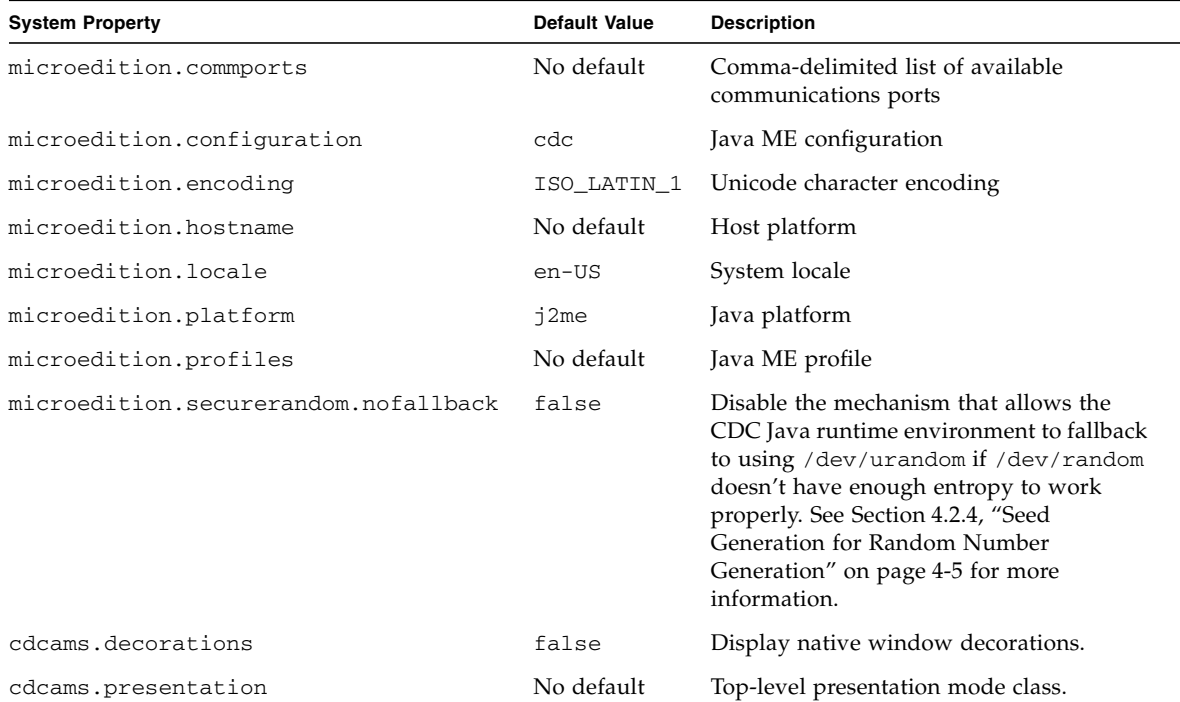

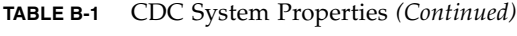

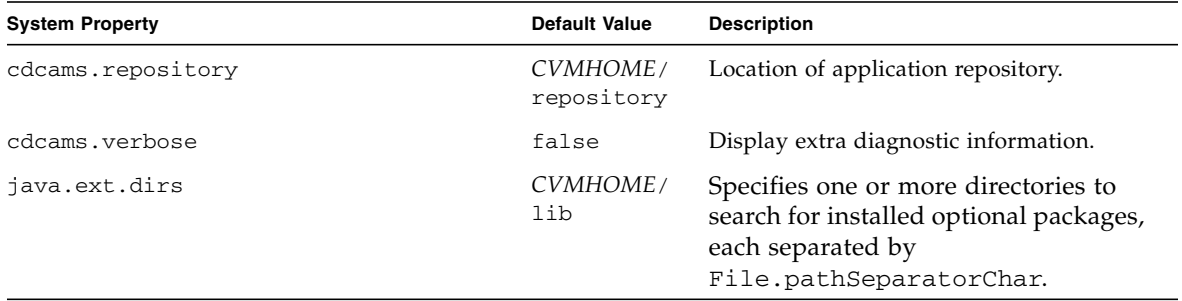

For a list of the standard Java SE system properties, see the description of java.lang.System.getProperties() in the CDC specification.

## Serial Port Configuration Notes

The javax.microedition.io.CommConnection interface allows a CDC Java runtime environment to expose an OS-level serial port as a logical serial port connection. This appendix shows how to configure an OS-level serial port on a Linux system so that a Java application can access the corresponding logical serial port connection.

**Note –** While this example is based on the RS-232 serial interface implementation of CommConnection in com.sun.cdc.io.j2me.comm.Protocol, an alternate implementation could use the CommConnection interface to support other forms of serial communication such as IrDA.

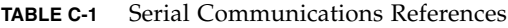

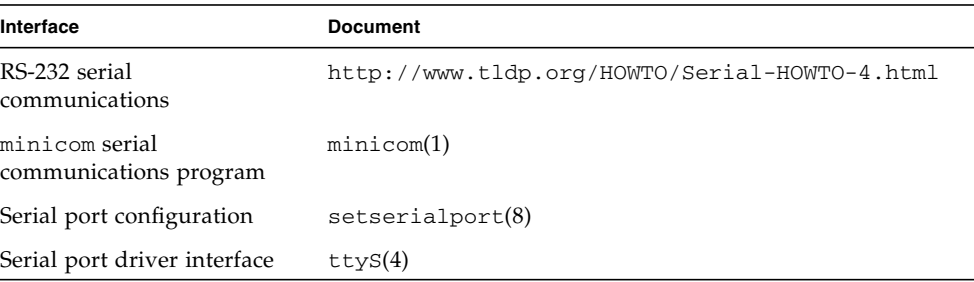

# C.1 Serial Port Setup

**1. Setup a serial cable connection between two Linux computers.**

Become super-user.

 $%$  su #

This step is necessary to allow non-root users to access the serial port.

### **2. Configure the serial port to use IRQ 4.**

```
# setserial /dev/ttyS0 irq 4
```
**3. Change the file access permissions for the serial port and the lock file.**

```
# chmod 777 /dev/ttyS0 /var/lock
```
This allows other users to access the serial port.

**4. Launch the** minicom**(1) serial communications program in setup mode.**

```
# minicom -s
```
- **a. Select** Serial port setup **from the** [configuration] **menu.**
- **b. In the setup menu, type** A **to change the** Serial Device **setting.** If the Serial Device setting is /dev/modem, then change it to /dev/ttyS0.
- **c. Press** <ENTER> **to confirm the change.**
- **d. Press** <ENTER> **again to exit the setup menu.**
- **e. Select the** Save setup as dfl **menu option.**
- **f. Select the** Exit **menu option.**

This will initialize the serial port.

- **g. Type** <CONTROL>-a q **to finally exit** minicom**(1)**
- **5. Follow a similar configuration procedure with the other computer connected to the serial cable.**

# C.2 OS-Level Testing

The serial connection between the two computers can be tested with the minicom(1) serial communications program.

- **1. Remotely login to each computer.**
- **2. Launch the** minicom**(1) serial communications program on each computer.**
- **3. Type some text into one of the** minicom**(1) windows.**
- **4. Type** <CONTROL>-a q **to finally exit** minicom**(1).**

This should determine that the serial connection is correct.